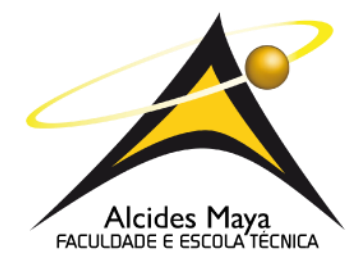

# **FACULDADE E ESCOLA TECNICA ALCIDES MAYA CURSO TECNOLÓGICO EM REDES DE COMPUTADORES**

# **GUSTAVO FANTINELLI SURIS**

**ZABBIX:**

**MONITORAMENTO EM AMBIENTE CRÍTICO**

**Porto Alegre 2020**

# GUSTAVO FANTINELLI SURIS

# ZABBIX:

# MONITORAMENTO EM AMBIENTE CRÍTICO

Projeto de Pesquisa apresentado como requisito parcial para obtenção do título de Tecnólogo em Redes de Computadores, pelo Curso de Redes da Faculdade e escola técnica Alcides Maya.

Orientador: Prof. Me. João Padilha Moreira

Porto Alegre 2020

#### **RESUMO**

Este projeto pretende apresentar a ferramenta de monitoramento chamada zabbix e implementá-la para coleta de informações do ambiente proposto. O ambiente proposto consiste em um servidor com Linux CentOs 7 onde será instalado o servidor do zabbix versão 5.0, um servidor Windows com IIS instalado, um servidor Windows com Active Directory instalado e domínio criado, um firewall pfsense, todos com o zabbix agente versão 5.0 instalados e devidamente configurados, e um switch de rede de 24 portas. O servidor do zabbix será configurado para monitorar essa estrutura e todos os pontos cruciais para o pleno funcionamento dela. Todo o processo de instalação, configuração e monitoramento será documentado afim de demonstrar a capacidade e necessidade de uma ferramenta de monitoramento como o zabbix em qualquer ambiente de rede.

**Palavras-chave:** Monitoramento, Zabbix, Disponibilidade, Performance.

#### **ABSTRACT**

This project intends to introduce a monitoring tool called zabbix and implement it to collect information from the proposed environment. The proposed environment consists of a server with Linux CentOs 7 where the zabbix version 5.0 server will be installed, a Windows server with IIS installed, a Windows server with Active Directory and installed from the created domain, a pfsense firewall, all with the zabbix version agent. 5.0 installed and properly configured, and a 24-port network switch. The zabbix server will be configured to monitor this structure and all the crucial points for its functioning. The entire installation, configuration and monitoring process will be documented in order to demonstrate the potential and need for a monitoring tool like zabbix in any network environment.

**Keywords:** Monitoring, Zabbix, Availability, Performance.

# **LISTA DE SIGLAS**

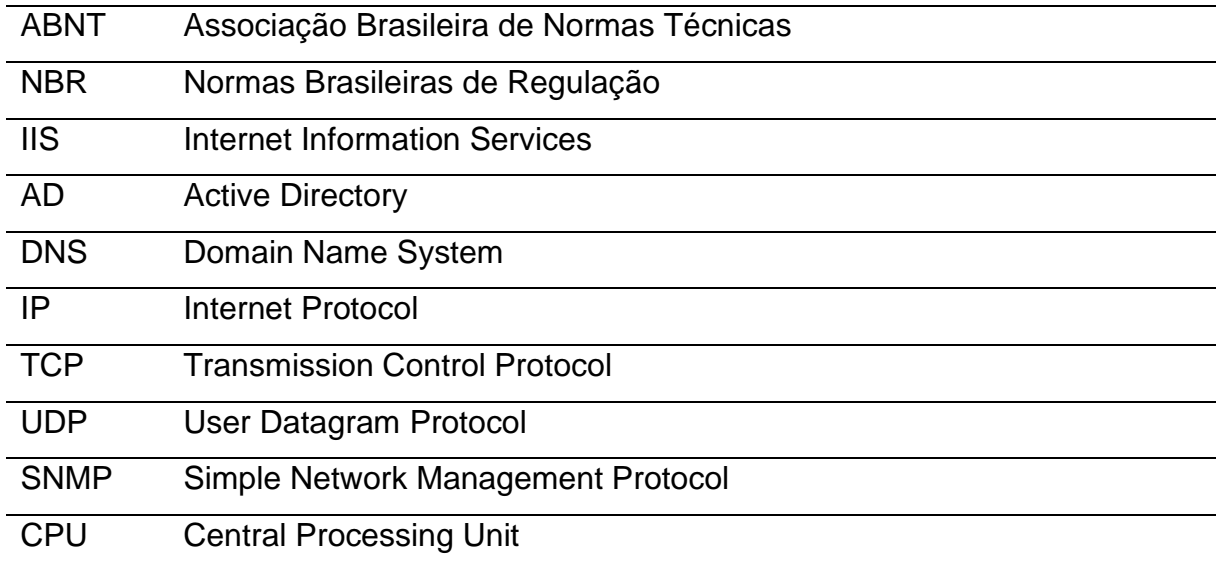

# **LISTA DE ILUSTRAÇÕES**

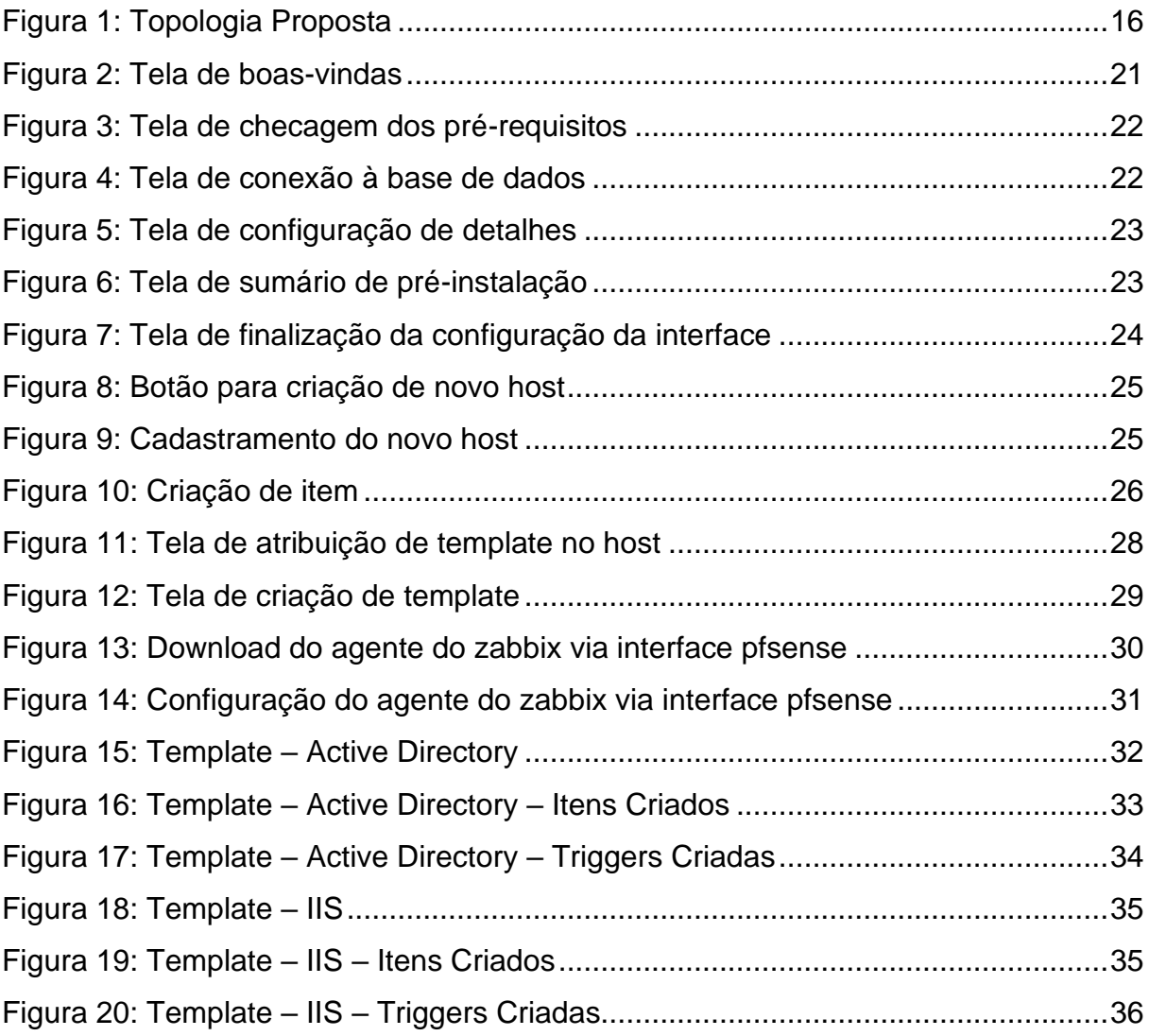

### **LISTA DE TABELAS**

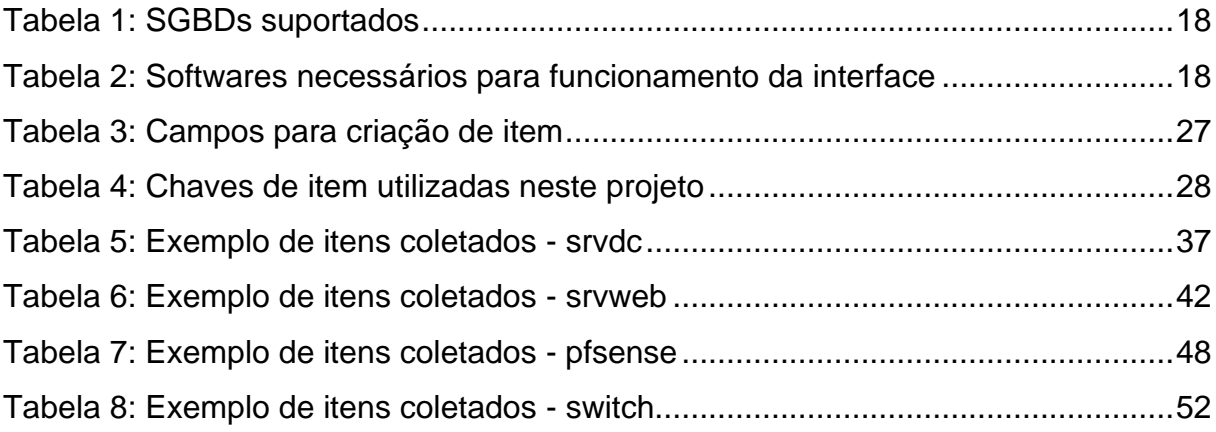

# **SUMÁRIO**

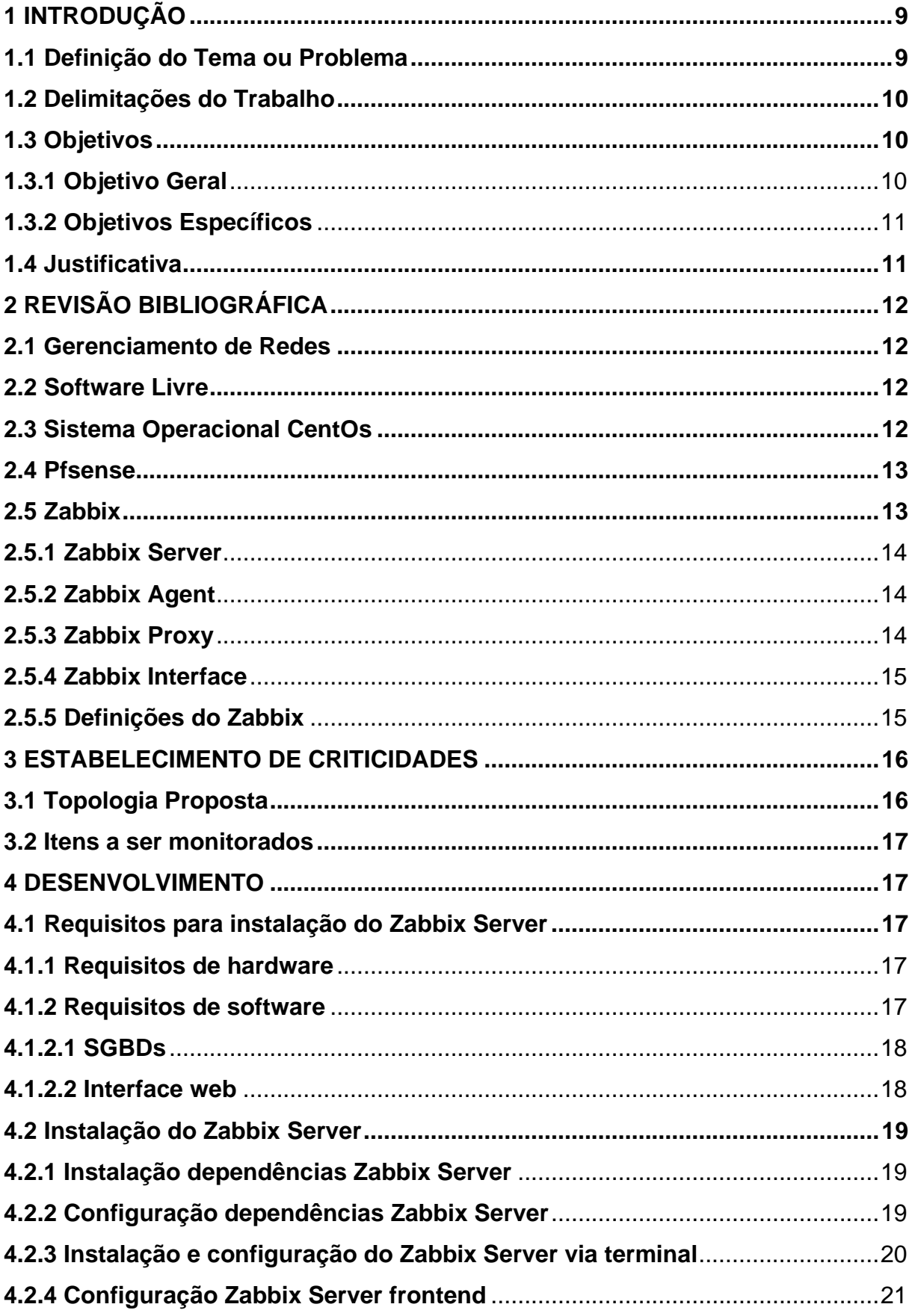

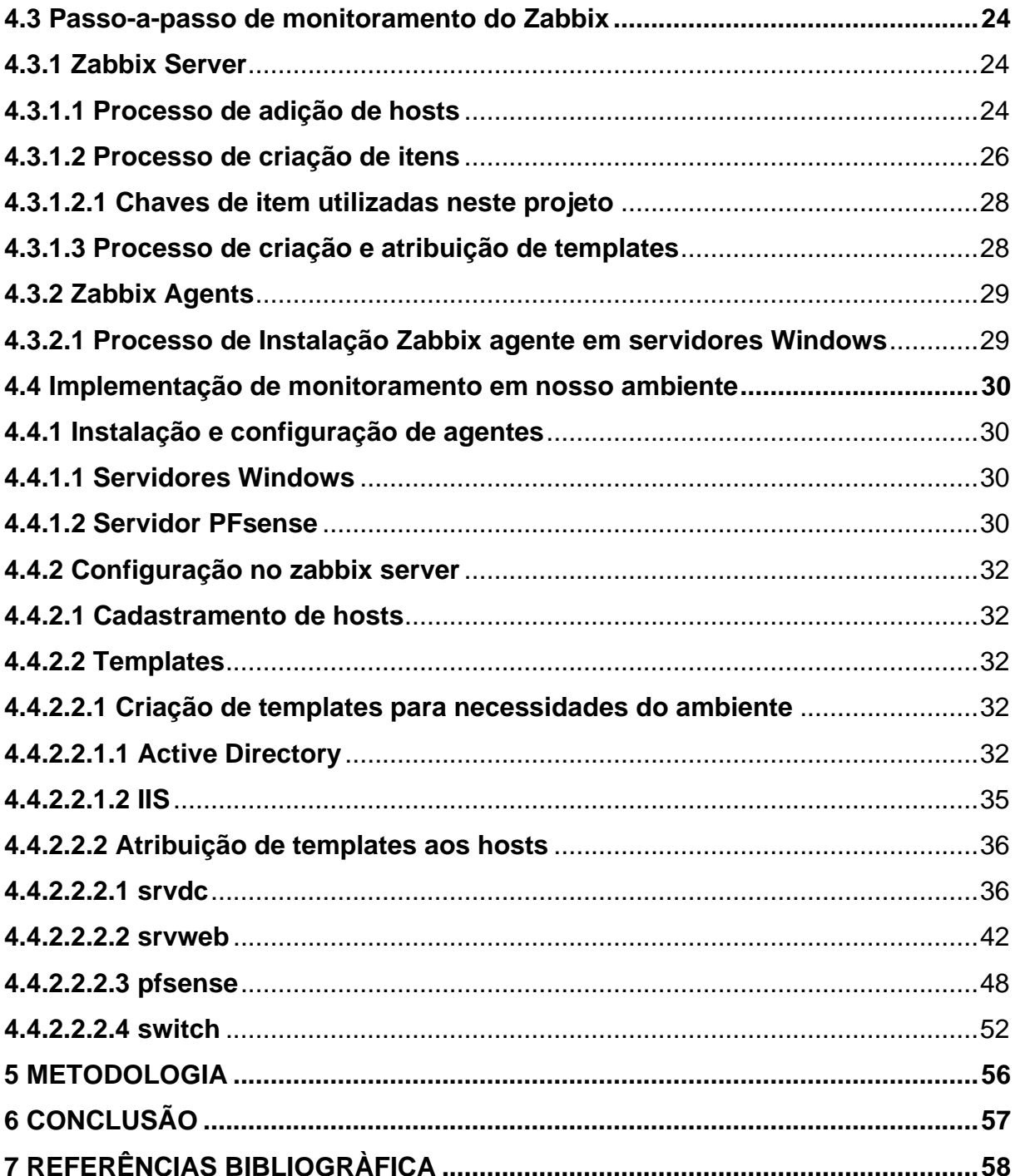

#### <span id="page-9-0"></span>**1 INTRODUÇÃO**

Na ascensão das redes de computadores notava-se poucos serviços oferecidos em relação aos existentes atualmente, como por exemplo, sites, sistemas, serviços, etc. Com o aumento dos serviços oferecidos através das redes de computadores, foi ficando cada vez mais difícil para os administradores de rede conseguirem identificar e resolver os problemas sem qualquer ajuda automatizada, e estes serviços foram se tornando cada vez mais essenciais no dia-a-dia das empresas, causando transtornos e até prejuízos caso haja indisponibilidade destes.

Segundo Oggerino (2001), um sistema possui alta disponibilidade quando seus serviços continuam funcionando ainda que ocorram falhas em componentes isolados ou sejam necessárias tarefas de manutenção ou ampliação desse sistema. Um ambiente que requer alta disponibilidade precisa ser conhecido detalhadamente, havendo problemas no funcionamento deve-se saber as necessidades e ações a serem tomadas, com o intuito de alertar e tomar ações baseadas em padrões pré estabelecidos são utilizadas ferramentas de monitoramento.

Neste trabalho será utilizada e apresentada a ferramenta open source Zabbix em sua versão 5.0 e suas funções que serão empregadas com o propósito de manter o ambiente operando com o mínimo de indisponibilidade possível, automatizando o restabelecimento de serviços/recursos e documentando as dificuldades e limitações encontradas.

#### <span id="page-9-1"></span>**1.1 Definição do Tema ou Problema**

Para um administrador de rede, principalmente de uma rede complexa, o pior cenário que pode acontecer é um problema sem o conhecimento imediato.

Segundo Moreira (2010), com a alta complexidade que as redes corporativas apresentam hoje, é necessário realizar um acompanhamento proativo, visando a garantir a manutenção do acesso. Afinal, momentos de indisponibilidade podem se converter em prejuízos, perda de produtividade e evasão de clientes. No ambiente que será trabalhado neste projeto, existem 2 servidores, 1 switch, 1 firewall e 2 links de internet que são críticos e não devem ficar inoperantes.

Além do monitoramento atrelado ao hardware físico como portas do switch, portas ethernet dos servidores, portas dos roteadores de internet e portas do firewall, para fins de disponibilidade, se vê necessário o monitoramento de todos os endereços IP da rede, serviços em execução nos servidores, portas abertas, recursos disponíveis (espaço em disco, memória, CPU, horário), respostas de requisições do servidor web, testes de resolução de endereços e testes de envio e confirmação de recebimento de pacotes externos. Todos esses elementos são cruciais para o pleno funcionamento da rede e deve-se ter conhecimento se todos estão operando corretamente.

### <span id="page-10-0"></span>**1.2 Delimitações do Trabalho**

Este projeto propõe-se a implementar a ferramenta de monitoramento chamada Zabbix em um ambiente que necessita do funcionamento ininterrupto de seus serviços e recursos de rede.

Será criado e monitorado este ambiente onde não podem ocorrer indisponibilidades, assim, baseado em métricas coletadas através da ferramenta Zabbix, serão criados gatilhos parametrizados com alertas e ações a fim de manter a disponibilidade máxima do ambiente.

O ambiente em questão será composto por:

- 1 Servidor Windows Server 2019 com as funções: Active Directory e DNS
- 1 Servidor Windows Server 2019 com a função: Internet Information Service
- 1 Switch Dell N1524
- 2 Roteadores de operadoras de internet diferentes
- 1 Firewall pfsense

### <span id="page-10-1"></span>**1.3 Objetivos**

Os objetivos deste trabalho estão divididos em Objetivo Geral e Específicos conforme descritos abaixo.

### <span id="page-10-2"></span>**1.3.1 Objetivo Geral**

Implementar a ferramenta de monitoramento Zabbix em um ambiente que requer alta disponibilidade de serviços e utilizar seus recursos para manter a disponibilidade.

### <span id="page-11-0"></span>**1.3.2 Objetivos Específicos**

- Apresentar a ferramenta Zabbix e suas principais funções.
- Realizar a instalação da ferramenta em um servidor com sistema operacional Linux Centos 7.
- Simular um ambiente de alta disponibilidade e apresentar quais serviços não podem apresentar indisponibilidades ou problemas.
- Utilizar o Zabbix estrategicamente monitorando todos os recursos necessários para a disponibilidade dos serviços e ações a serem tomadas em caso de problemas.

# <span id="page-11-1"></span>**1.4 Justificativa**

Hoje em dia serviços oferecidos através das redes de computadores são cada vez mais necessários e a indisponibilidade de tais serviços pode ser motivo de perda de informações, dinheiro e tempo. Para saber se um serviço e todo o mecanismo(hardware, software e configuração) que fazem parte do funcionamento estão funcionando corretamente são utilizadas ferramentas de monitoramento.

### <span id="page-12-0"></span>**2 REVISÃO BIBLIOGRÁFICA**

Nesta seção do artigo serão apresentados os principais conceitos necessários para embasamento do trabalho em desenvolvimento.

#### <span id="page-12-1"></span>**2.1 Gerenciamento de Redes**

Segundo Oda (1994), A gerência de configuração é responsável pela descoberta, manutenção e monitoração de mudanças à estrutura física e lógica da rede.

Sistemas de gerenciamento de redes, segundo Teixeira (1999), são sistemas mais abrangentes que analisam o desempenho e o status dos componentes da rede em busca de problemas. São compostos por ferramentas para monitoramento e controle, espalhados entre os nós da rede.

#### <span id="page-12-2"></span>**2.2 Software Livre**

Software é basicamente como é chamado um programa de computador(conjunto de códigos desenvolvido para realizar uma determinada ação). "Um software é um conjunto de informações digitais escrito em uma linguagem de programação", (SILVEIRA, 2004, p.8).

Conforme Silveira (2004), o movimento do software livre é um movimento pelo compartilhamento do conhecimento tecnológico. Começou nos anos 1980 e se espalhou pelo planeta levado pelas teias da rede mundial de computadores.

Para um software ser caracterizado como livre, o mesmo deve atender as nomeadas "As quatro liberdades", que são: de uso, cópia, modificação e redistribuição.

Os principais pontos que chamam a atenção do software livre para uso pessoal e corporativo são: 0 custo, auxílio da comunidade ativa, atualização frequente, código aberto.

### <span id="page-12-3"></span>**2.3 Sistema Operacional CentOs**

Community Enterprise Operating System, ou CentOS, é uma distribuição empresarial do linux. Foi desenvolvida pelo "CentOS Project community" usando o código fonte da distribuição commercial Linux da Redhat, a Redhat Enterprise Linux (RHEL).

O CentOS foi criado para ser uma alternativa gratuita ao RHEL e ser uma distribuição Linux tão estável quanto a sua contraparte comercial.

### <span id="page-13-0"></span>**2.4 Pfsense**

Pfsense é um firewall, como sua tradução literal sugere(parede de fogo), tem por objetivo principal proteger uma rede aplicando políticas de segurança pré estabelecidas pelo administrador de rede.

O projeto pfSense é uma distribuição de firewall de rede gratuita, baseada no sistema operacional FreeBSD. O software Pfsense inclui uma interface da web para a configuração de todos os componentes incluídos. Não há necessidade de nenhum conhecimento UNIX, não há necessidade de usar a linha de comando para nada e nunca é necessário editar manualmente nenhum conjunto de regras. (PFSENSE, 2019).

### <span id="page-13-1"></span>**2.5 Zabbix**

O Zabbix é um software open source, ou seja, disponibilizado abertamente, que verifica, com monitoria constante, a responsividade de serviços com base em sua conexão, e a qualidade de hardwares de conectividade ativos.

Conforme Olups (2010), Zabbix fornece muitas maneiras para monitorar diferentes aspectos da infra-estrutura de TI. Ele pode ser caracterizado como um sistema de monitoramento semidistribuído com gerenciamento centralizado. Embora muitas instalações tenham um único banco de dados central, é possível usar o monitoramento distribuído com nós e proxies, e a maioria das instalações irá utilizar agentes Zabbix.

Segundo o manual do Zabbix (2020), a solução é composta por vários componentes de software, sendo eles:

- Zabbix Server
- Zabbix Agent
- Zabbix Proxy
- Zabbix Interface

#### <span id="page-14-0"></span>**2.5.1 Zabbix Server**

"Servidor Zabbix é o componente central da solução e, em ambientes centralizados, os agentes enviam os dados coletados (sobre integridade, disponibilidade e estatísticos) para ele. Em ambientes descentralizados o envio dos dados é feito para um componente intermediário: o proxy." (Zabbix, 2020, Visão Geral).

No servidor Zabbix é onde é realizada toda a configuração de monitoramento, do cadastro do host até o dado recebido e o que será feito com todas essas informações.

Para dar início ao monitoramento de um host, deve-se preencher as informações como nome do host, IP do host e método de monitoramento.

Após criação do host, deve-se informar os itens do host que serão monitorados, ou seja, o que de fato será coletada a informação e enviada ao servidor do Zabbix.

Em gatilhos ou triggers se determina uma condição para o valor do item recebido, caso satisfaça a expressão regular, o alerta será apresentado do modo que foi configurado com sua devida severidade.

Tendo um trigger criada, é possível determinar ações a serem realizadas quando o dado recebido do host satisfazer a condição estabelecida. Exemplo: envio de e-mail quando um servidor estiver indisponível a mais de 5 minutos.

#### <span id="page-14-1"></span>**2.5.2 Zabbix Agent**

"O Agente Zabbix é instalado nos servidores alvo da monitoração e pode monitorar ativamente os recursos e aplicações locais, enviando os dados obtidos para o Servidor ou Proxy Zabbix." (Zabbix, 2020, Visão Geral).

#### <span id="page-14-2"></span>**2.5.3 Zabbix Proxy**

"O Proxy Zabbix pode coletar dados de desempenho e disponibilidade em nome do Servidor Zabbix. Este é um componente opcional na implantação do Zabbix, no entanto, pode ser muito benéfico para seu ambiente distribuir a carga de coletas entre o Servidor Zabbix e um ou mais proxies." (Zabbix, 2020, Visão Geral).

### <span id="page-15-0"></span>**2.5.4 Zabbix Interface**

"Para acesso rápido, e a partir de qualquer dispositivo, a solução vem com uma interface web. Normalmente esta interface é parte da mesma máquina do Servidor Zabbix, apesar de ser possível sua instalação em outro servidor." (Zabbix, 2020, Visão Geral).

Dentre todos os menus presentes na interface do zabbix, o que mais é visto pelo usuário é a dashboard, que é configurada de acordo com a preferência. Na dashboard são demonstradas todas as informações que o usuário deseja, como todos os problemas, todos os problemas por severidade, histórico de problemas e muito mais.

### <span id="page-15-1"></span>**2.5.5 Definições do Zabbix**

- Host: "Dispositivo de rede que você precisa monitorar, através de seu IP/DNS." (Zabbix, 2020, Definições).
- Grupo de Hosts: "Um agrupamento lógico de hosts ou templates." (Zabbix, 2020, Definições).
- Item: "Um dado em particular que você deseja receber de um host monitorado." (Zabbix, 2020, Definições).
- Trigger: "Uma expressão lógica que define um limiar de mudança de estado (normalmente incidentes) e é utilizado para "avaliar" dados coletados pelos itens." (Zabbix, 2020, Definições).
- Templates: "Os templates permitem agrupar os itens, triggers e outras entidades de forma reutilizável e facilmente associável a hosts com um simples passo." (Zabbix, 2020, Novo template).
- Evento: "U*ma única ocorrência de algo que merece atenção, como uma mudança de estado em uma trigger ou a descoberta ou o autorregistro de um servidor."* (Zabbix, 2020, Definições).
- *Ação: "Uma forma pré-definida de reação à um evento."* (Zabbix, 2020, Definições).

### <span id="page-16-1"></span>**3 ESTABELECIMENTO DE CRITICIDADES**

### <span id="page-16-2"></span>**3.1 Topologia Proposta**

O cenário proposto neste projeto está ilustrado na topologia abaixo: Figura 1: Topologia Proposta

<span id="page-16-0"></span>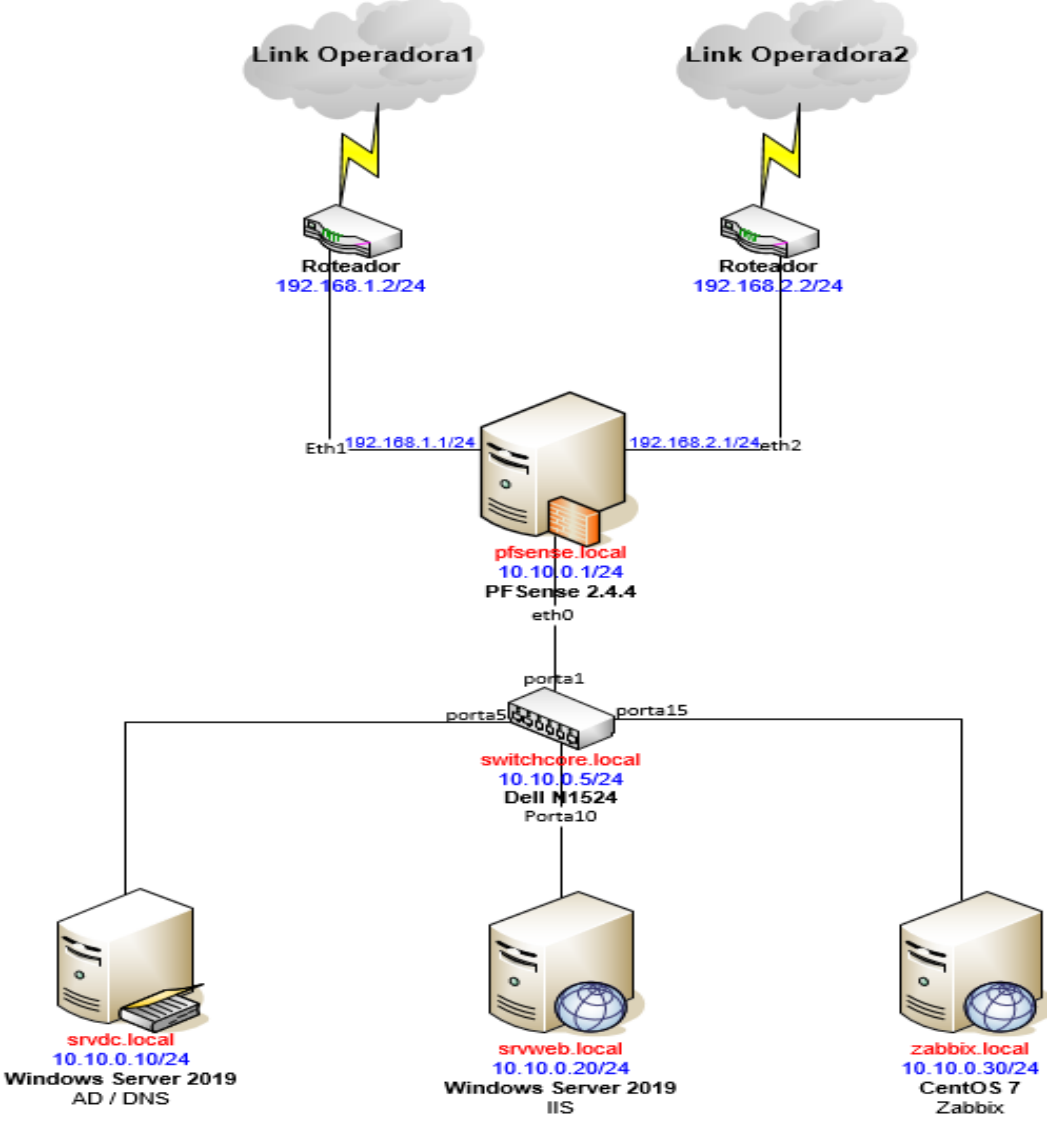

Fonte: Produzida pelo autor

### <span id="page-17-0"></span>**3.2 Itens a ser monitorados**

O ambiente a ser monitorado necessita do estado funcional dos seguintes itens lógicos e físicos:

Itens lógicos:

- Monitoramento dos IPs de todos os ativos da rede;
- Portas de rede abertas(TCP)- IIS(80,443),AD/DNS(53,88,389,445, 464,636,3268,3269,);
- Recursos de hardware disponíveis em cada servidor;
- Serviços IIS em execução;
- Serviços AD/DNS em execução;

Itens físicos:

- Portas do switch em estado de funcionamento.
- Portas firewall em estado de funcionamento.

### <span id="page-17-1"></span>**4 DESENVOLVIMENTO**

### <span id="page-17-2"></span>**4.1 Requisitos para instalação do Zabbix Server**

### <span id="page-17-3"></span>**4.1.1 Requisitos de hardware**

Os requisitos de hardware variam muito dependendo da configuração, e do ambiente a ser monitorado. É impossível dar requisitos definidos, de modo que qualquer instalação de produção deve avaliá-los individualmente. (OLUPS,2010).

### <span id="page-17-4"></span>**4.1.2 Requisitos de software**

"O Zabbix é construído em torno do servidor de páginas Apache, SGDBs líderes de mercado e a linguagem de scripts PHP." (Zabbix, 2020, Pré-requisitos).

### <span id="page-18-2"></span>**4.1.2.1 SGBDs**

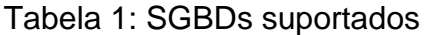

<span id="page-18-0"></span>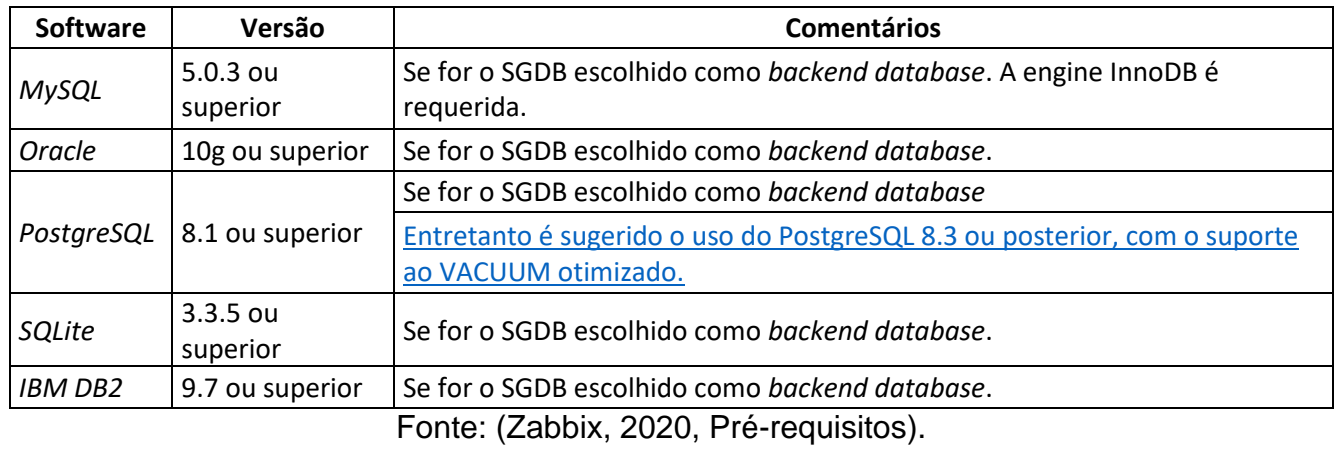

# <span id="page-18-3"></span>**4.1.2.2 Interface web**

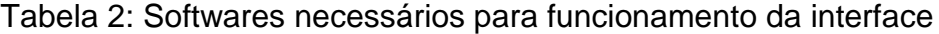

<span id="page-18-1"></span>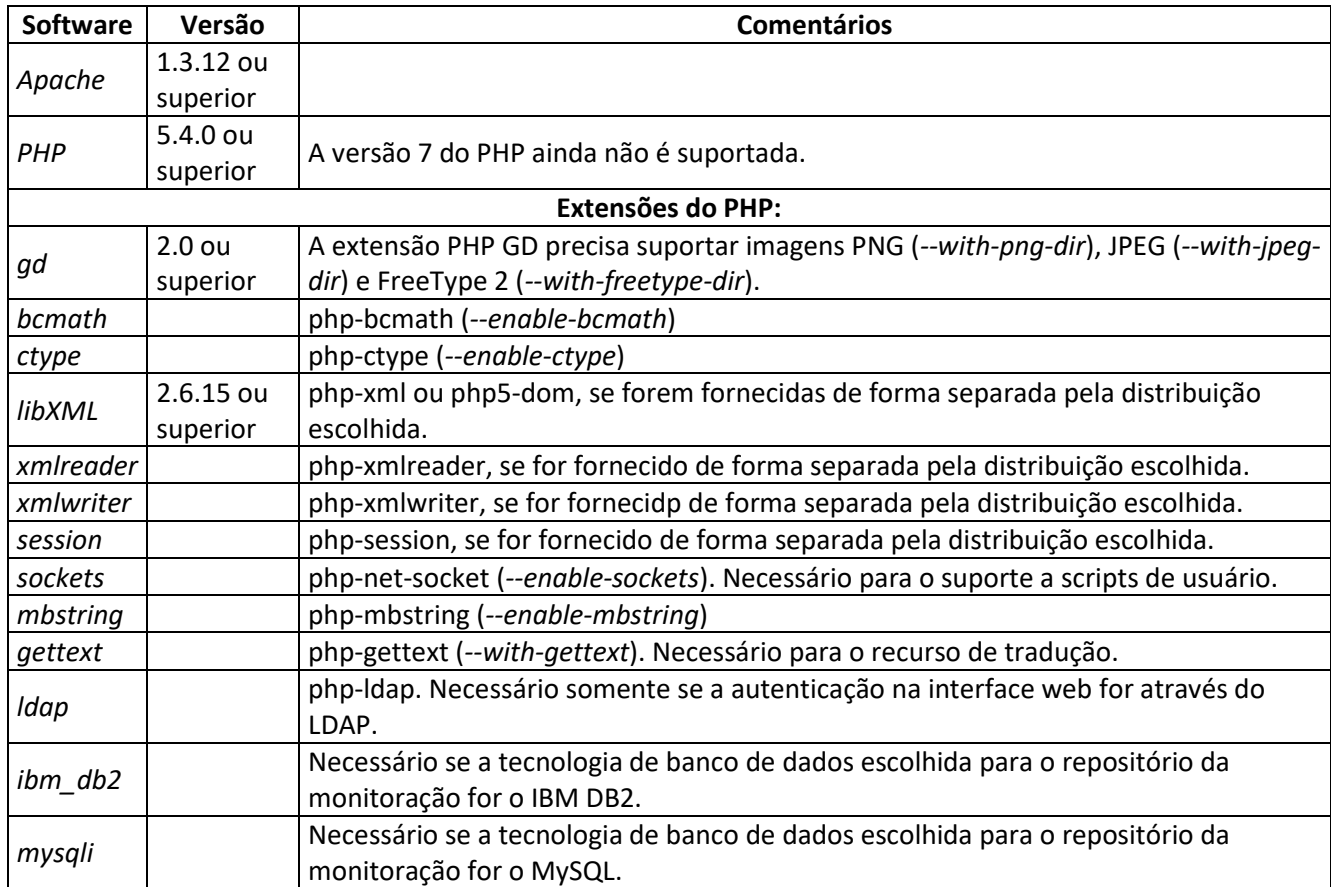

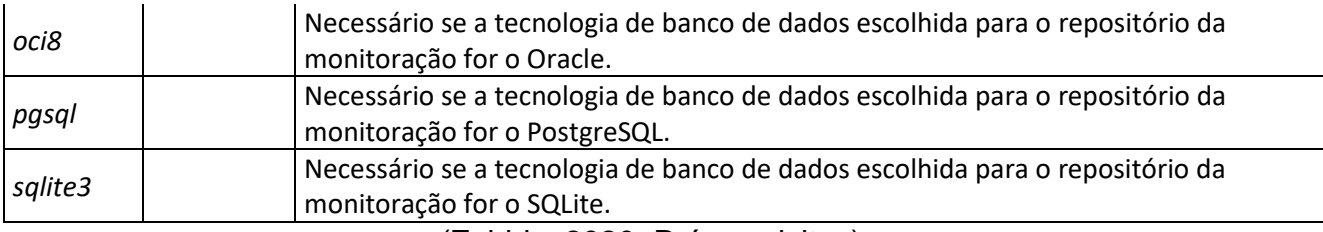

(Zabbix, 2020, Pré-requisitos).

### <span id="page-19-0"></span>**4.2 Instalação do Zabbix Server**

### <span id="page-19-1"></span>**4.2.1 Instalação dependências Zabbix Server**

Instalação do repositório EPEL:

# yum -y install epel\*

Atualização de todos os pacotes:

# yum -y update

Realizaremos a instalação das dependências Apache, PHP e MariaDB.

# yum -y install httpd php php-pdo php-mysql mariadb-server

### <span id="page-19-2"></span>**4.2.2 Configuração dependências Zabbix Server**

Configuraremos o serviço do apache para iniciar agora e junto ao sistema operacional.

# systemctl start httpd.service

# systemctl enable httpd.service

Configuraremos o serviço do MariaDB para iniciar agora e junto ao sistema operacional.

# systemctl start mariadb.service

# systemctl enable mariadb.service

Faremos a configuração inicial do MariaDB utilizando o seguinte comando:

# mysql\_secure\_installation

Logaremos no banco de dados, criaremos a base zabbix e o usuário de conexão da aplicação com a base fornecendo todos os privilégios necessários.

# mysql -u root -p

CREATE DATABASE zabbix;

CREATE USER 'zabbix'@'localhost' IDENTIFIED BY 'senhabanco'; GRANT ALL PRIVILEGES ON zabbix.\* TO 'zabbix'@'localhost'; FLUSH PRIVILEGES;

### <span id="page-20-0"></span>**4.2.3 Instalação e configuração do Zabbix Server via terminal**

Neste projeto foi baixado o Zabbix Server na versão 5.0 para CentOS a partir do repositório oficial do Zabbix:

# rpm -ivh [https://repo.zabbix.com/zabbix/5.0/rhel/7/x86\\_64/zabbix-release-](https://repo.zabbix.com/zabbix/5.0/rhel/7/x86_64/zabbix-release-5.0-1.el7.noarch.rpm)[5.0-1.el7.noarch.rpm](https://repo.zabbix.com/zabbix/5.0/rhel/7/x86_64/zabbix-release-5.0-1.el7.noarch.rpm)

Instalação de todos os pacotes necessários para o pleno funcionamento do Zabbix Server 5.0 com banco de dados MariaDB:

# yum install -y zabbix-server-mysql zabbix-proxy-mysql zabbix-agent zabbixget centos-release-scl

Importação do esquema padrão de base para a nova base de dados do Zabbix: # zcat /usr/share/doc/zabbix-server-mysql-5.0.2/create.sql.gz | mysql -u zabbix

-p

Edição do arquivo de configuração do servidor para informar usuário e senha de conexão ao banco:

# vim /etc/zabbix/zabbix\_server.conf

Configuração de frontend do Zabbix Server:

# vim /etc/yum.repos.d/zabbix.repo

Editar [zabbix-frontend], item enable=0 para enable=1

# yum install -y zabbix-web-mysql-scl

Ajuste de fuso horário do php para o zabbix:

# vim /etc/opt/rh/rh-php72/php-fpm.d/zabbix.conf

Retirar a vírgula do início da linha php\_value[date.timezone] e adicionar "America/Sao\_Paulo" após o =.

Configuração do serviço zabbix server para iniciar agora e junto ao sistema operacional:

# systemctl enable zabbix-server

# systemctl start zabbix-server

### <span id="page-21-1"></span>**4.2.4 Configuração Zabbix Server frontend**

"A interface web tem um assistente para as configurações iniciais." (OLUPS,2010)

"A interface pode ser acessada por um navegador direcionado para: http://<ip\_ou\_nome\_do\_servidor>/zabbix" (OLUPS,2010)

Tela de boas-vindas do assistente:

Figura 2: Tela de boas-vindas

<span id="page-21-0"></span>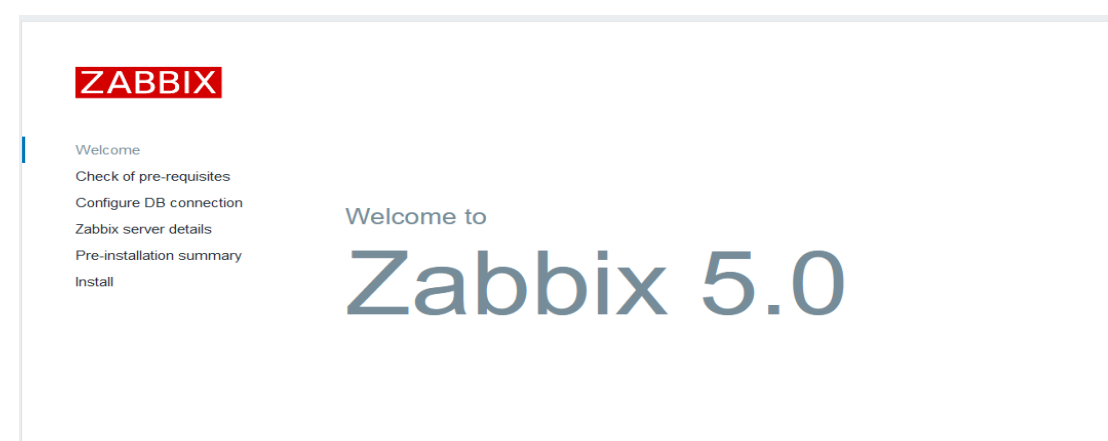

Back Next step

<span id="page-22-0"></span>Tela de checagem dos pré-requisitos:

### Figura 3: Tela de checagem dos pré-requisitos

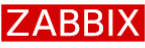

Check of pre-requisites Configure DB connection Zabbix server details Pre-installation summary

Welcome

Install

#### Check of pre-requisites

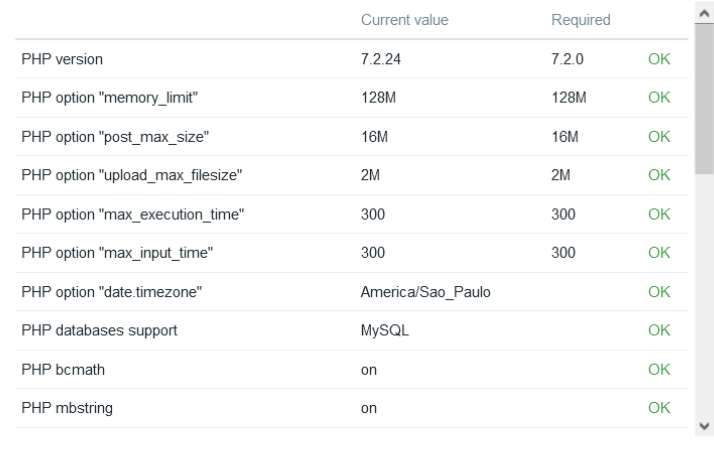

Back Next step

Fonte: Interface Zabbix

#### Tela de conexão à base de dados:

Figura 4: Tela de conexão à base de dados

<span id="page-22-1"></span>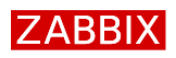

Check of pre-requisites Configure DB connection Zabbix server details Pre-installation summary

Welcome

Install

#### Configure DB connection

Please create database manually, and set the configuration parameters for connection to this database. Press "Next step" button when done.

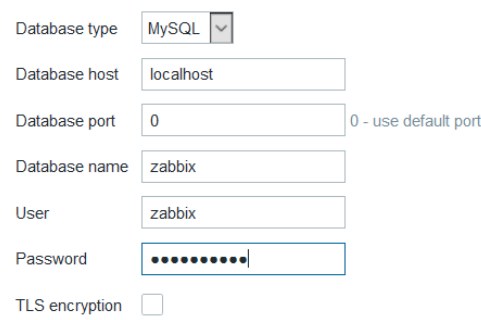

Back Next step

### <span id="page-23-0"></span>Tela de configuração de detalhes:

Figura 5: Tela de configuração de detalhes

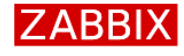

#### Zabbix server details

Please enter the host name or host IP address and port number of the Zabbix server, as well as the name of the installation (optional).

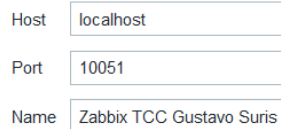

Welcome Check of pre-requisites Configure DB connection Zabbix server details Pre-installation summary Install

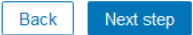

Fonte: Interface Zabbix

### <span id="page-23-1"></span>Tela de sumário de pré-instalação:

### Figura 6: Tela de sumário de pré-instalação

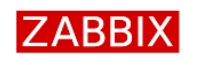

Check of pre-requisites Configure DB connection Zabbix server details Pre-installation summary

Welcome

Install

#### Pre-installation summary

Please check configuration parameters. If all is correct, press "Next step" button, or "Back" button to change configuration parameters.

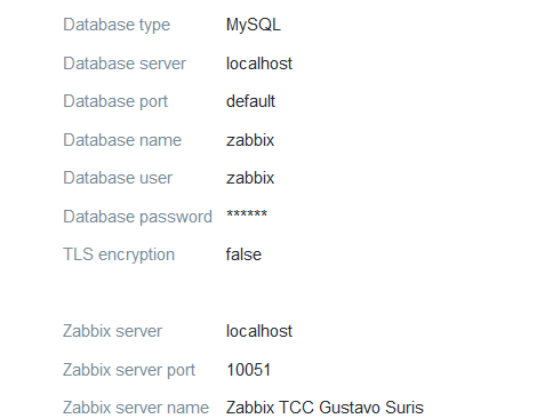

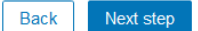

Tela de finalização da configuração da interface:

Figura 7: Tela de finalização da configuração da interface

<span id="page-24-0"></span>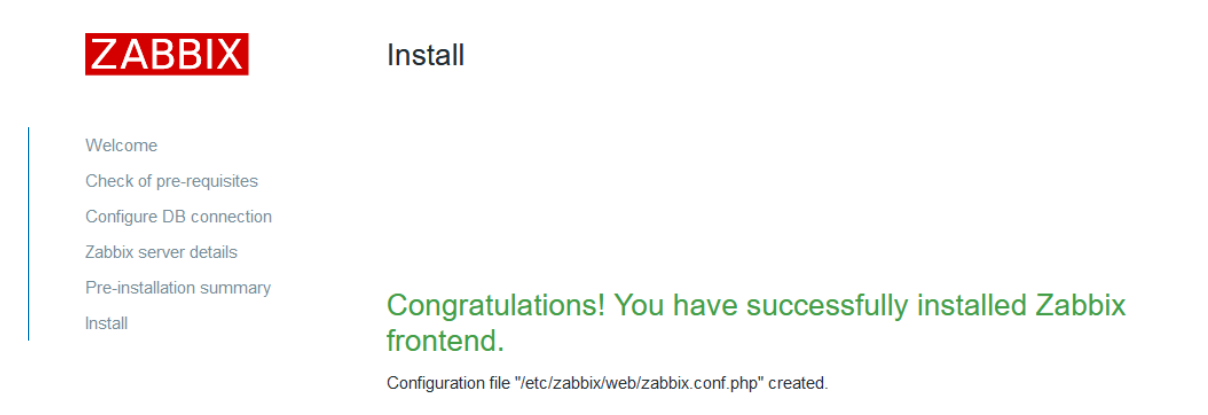

Back Finish

Fonte: Interface Zabbix

### <span id="page-24-1"></span>**4.3 Passo-a-passo de monitoramento do Zabbix**

<span id="page-24-2"></span>**4.3.1 Zabbix Server**

### <span id="page-24-3"></span>**4.3.1.1 Processo de adição de hosts**

"Um host é uma entidade lógica que agrupa itens. Um host pode ser um switch de rede, um servidor físico, uma máquina virtual, ou um website." (OLUPS,2010)

"Hosts podem ser criados no submenu hosts do menu configuration, através do botão create host." (OLUPS,2010)

<span id="page-25-0"></span>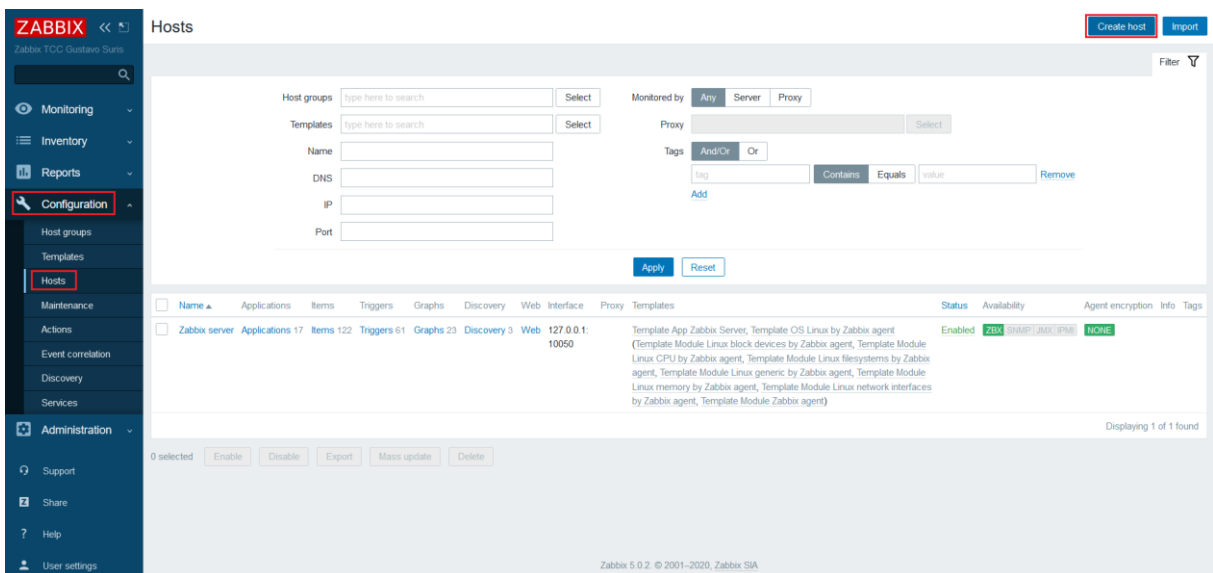

### Figura 8: Botão para criação de novo host

Fonte: Interface Zabbix

# Figura 9: Cadastramento do novo host

<span id="page-25-1"></span>**Hosts** 

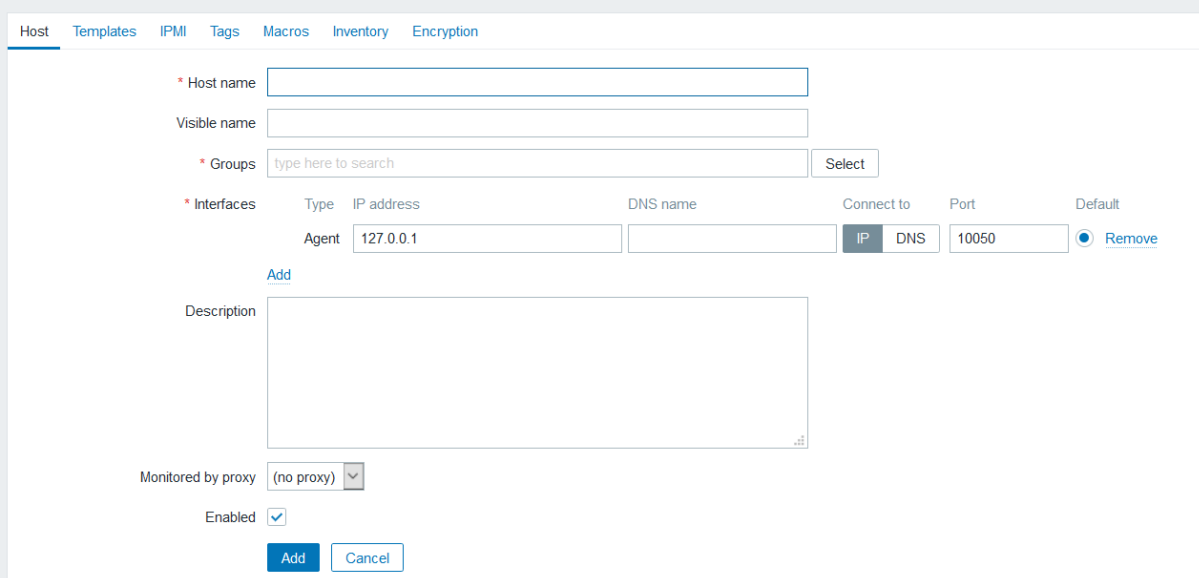

Fonte: Interface Zabbix

**Host Name:** Nome do host presente no arquivo de configuração do agent;

**Visible Name:** Nome visível;

**Groups:** Grupo do host;

**Interfaces:** Seleção de método de monitoramento e IP ou DNS do host.

### <span id="page-26-1"></span>**4.3.1.2 Processo de criação de itens**

"Os itens são a forma que o Zabbix utiliza para receber dados de um host.

Uma vez que você configure um host, você precisará adicionar itens para iniciar a coleta de dados." (Zabbix, 2020, Visão Geral).

Figura 10: Criação de item

<span id="page-26-0"></span>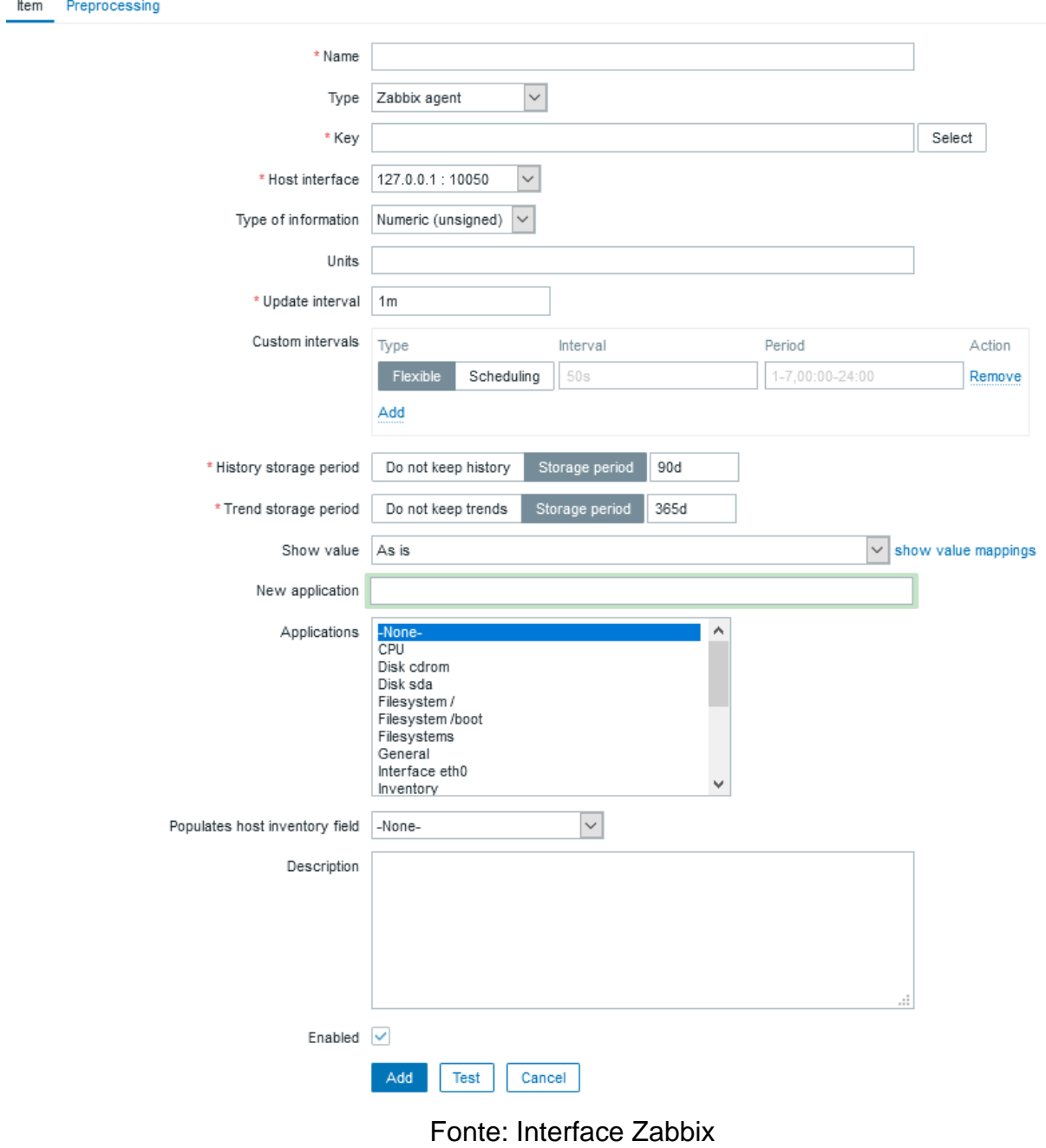

<span id="page-27-0"></span>

| Parâmetro                                        | Descrição                                                                                                    |
|--------------------------------------------------|----------------------------------------------------------------------------------------------------|
| Nome                                             | Nome do item.                                                                                                    |
| Tipo                                             | Tipo do item.                                                                                                    |
| Chave                                            | Chave do item.                                                                                                    |
| Interface do                                     |                                                                                                    |
| host                                             | Selecione a interface do host.                                                                                                    |
| Tipo da                                          | Como será armazenado o dado no banco de dado após convertido, se for necessária a                                                                                                    |
| informação                                       | conversão.                                                                                                    |
| Tipo de dado                                     | Tipo de dado armazenado na base de dados.                                                                                                    |
| Unidades<br>Usar<br>multiplicador<br>customizado | Se for informado um símbolo para a unidade, o Zabbix irá processar o valor recebido e<br>irá apresenta-lo com o correto sufixo.<br>Se você ativar esta opção, todos os valores recebidos serão multiplicados pelo valor<br>informado. |
| Intervalo                                        |                                                                                                    |
| atualização                                      |                                                                                                    |
| (em segundos)                                    | Atualiza o dado a cada N segundos.                                                                                                    |
| Intervalos                                       |                                                                                                    |
| personalizados                                   | Você pode criar regras personalizadas para a coleta do item: flexível, agendamento.                                                                                                    |
| Período de                                       |                                                                                                    |
| retenção de                                      |                                                                                                    |
| histórico (em                                    |                                                                                                    |
| dias)                                            | Quantidade de dias a manter o histórico detalhado de coletas no banco de dados.                                                                                                    |
| Período de                                       |                                                                                                    |
| retenção de                                      |                                                                                                    |
| médias (em                                       | Quantidade de dias a manter o histórico do resultado das funções 'min, max, avg e                                                                                                    |
| dias)<br>Armazenar                               | count'                                                                                                    |
| valor                                            | Aplica pré-processamento, se desejado.                                                                                                    |
| Mostrar valor                                    | Aplica um mapeamento de valores ao item.                                                                                                    |
| Formato de                                       |                                                                                                    |
| hora em Log                                      | Disponível para itens do tipo Log apenas                                                                                                    |
| Nova                                             |                                                                                                    |
| aplicação                                        | Informe o nome de uma nova aplicação para o item.                                                                                                    |
| Aplicações                                       | Associe o item a um ou mais aplicações já existentes.                                                                                                    |
| Popular o                                        |                                                                                                    |
| campo do                                         | Você pode selecionar um campo do inventário que será preenchido automaticamente                                                                                                    |
| inventário                                       | a medida que chegarem novos valores para este item                                                                                                    |
| Descrição                                        | Informe uma descrição para o item.                                                                                                    |
| Ativo                                            | Selecione o checkbox para habilita-lo para ser processado.                                                                                                    |

Tabela 3: Campos para criação de item

Fonte: (Zabbix, 2020, Criando um item).

#### <span id="page-28-2"></span>**4.3.1.2.1 Chaves de item utilizadas neste projeto**

<span id="page-28-1"></span>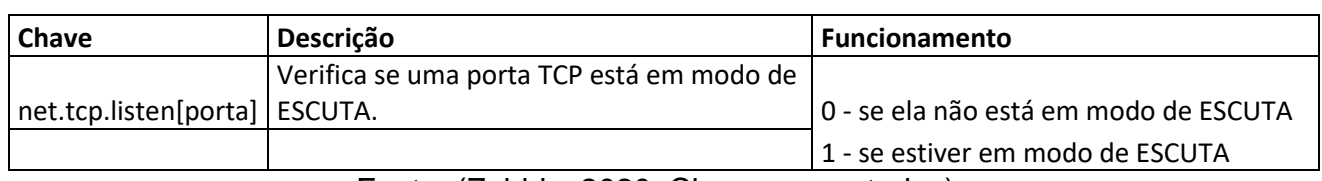

Tabela 4: Chaves de item utilizadas neste projeto

Fonte: (Zabbix, 2020, Chaves suportadas).

### <span id="page-28-3"></span>**4.3.1.3 Processo de criação e atribuição de templates**

"Templates permitem que um administrador do Zabbix reduza sua carga de trabalho e simplifique a configuração. Mas para implantá-los corretamente, precisamos primeiro identificar casos de uso que exigem ou se beneficiam de templates." (OLUPS,2010).

Caminho no menu para atribuição de template à host: Hosts>Seleciona Host>Templates>Link new templates.

Caminho para criação de templates: Configuration>Templates>Create template.

<span id="page-28-0"></span>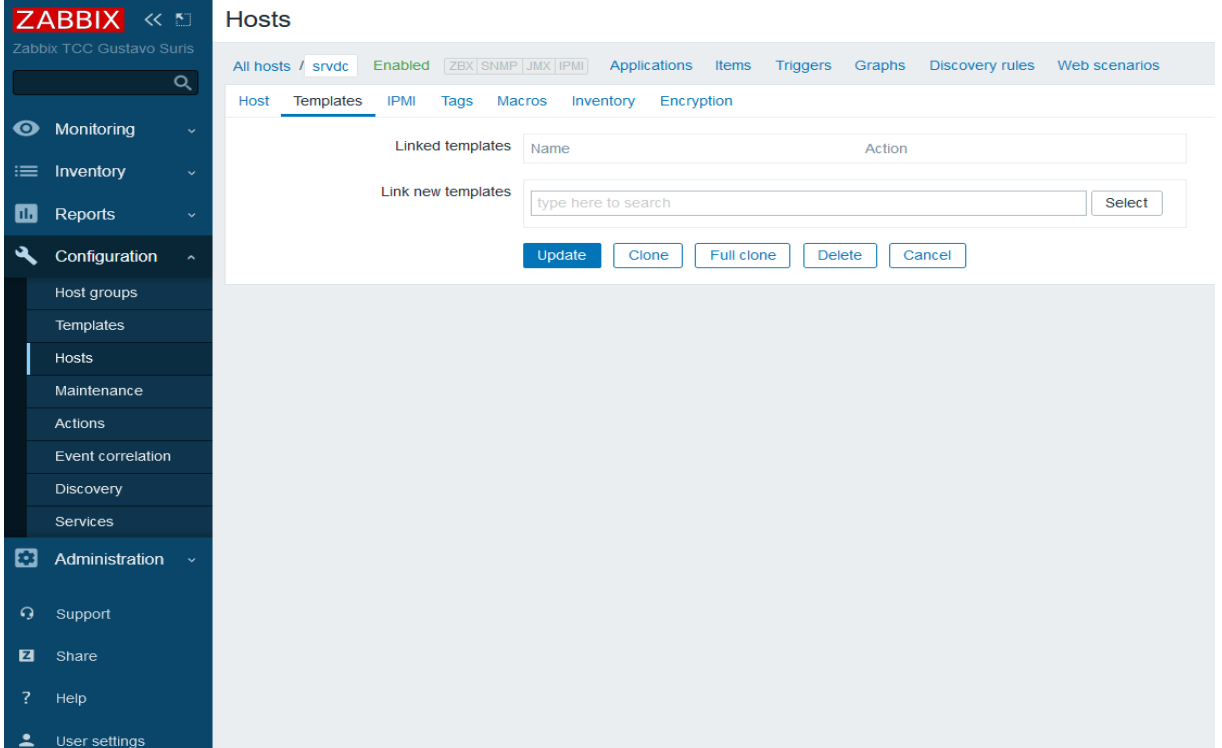

Figura 11: Tela de atribuição de template no host

# Fonte: Interface Zabbix Figura 12: Tela de criação de template

<span id="page-29-0"></span>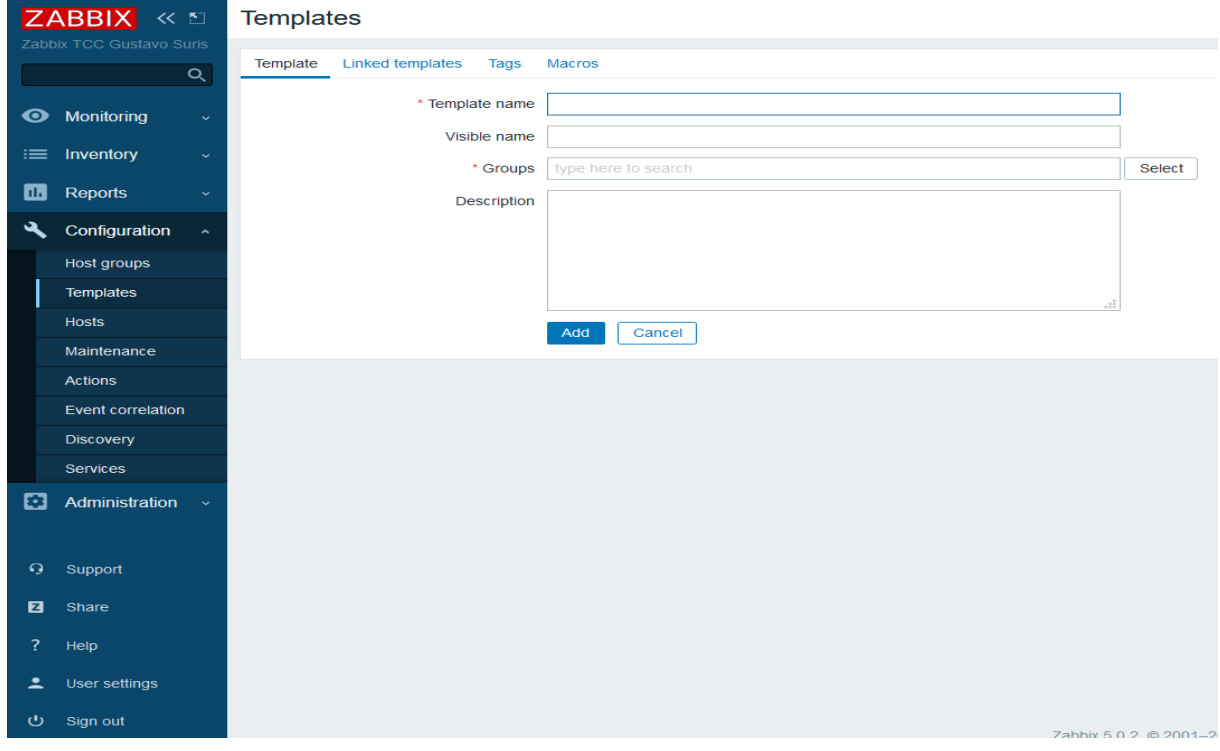

Fonte: Interface Zabbix

**Template name:** Nome do template; **Visible Name:** Nome visível do template; **Groups:** Grupo ao qual o template será associado; **Description:** Descrição do template, se desejado.

### <span id="page-29-1"></span>**4.3.2 Zabbix Agents**

# <span id="page-29-2"></span>**4.3.2.1 Processo de Instalação Zabbix agente em servidores Windows**

Realizar download da última versão do zabbix agente para servidores Windows 64 bits em formato de arquivo disponível no link:<https://www.zabbix.com/download> .

Criar a pasta zabbix no diretório C:\.

Mover todos os arquivos do zabbix baixados do site para o novo diretório.

Abrir o arquivo 'C:\Zabbix\conf\zabbix agentd.conf" e editar os seguintes parâmetros: SERVER=IP do Servidor do Zabbix, ServerActive= IP do Servidor do Zabbix, Hostname=NOME do servidor

Abrir o prompt de comando do windows como administrador e navegado até o diretório do agente utilizando o comando "cd c:\zabbix\bin\".

Executar o comando "zabbix agentd.exe -i -c c:\zabbix\conf\zabbix\_agentd.conf" para instalação do serviço no Windows.

Executar o comando "net start "zabbix agent"" para iniciar o agente de monitoramento.

### <span id="page-30-1"></span>**4.4 Implementação de monitoramento em nosso ambiente**

### <span id="page-30-2"></span>**4.4.1 Instalação e configuração de agentes**

### <span id="page-30-3"></span>**4.4.1.1 Servidores Windows**

Feita a instalação do zabbix agente nos servidores Windows srvdc e srvweb conforme passo [4.3.2.1.](#page-29-2)

### <span id="page-30-4"></span>**4.4.1.2 Servidor PFsense**

Acessar a interface do PFsense e seguir o seguinte caminho nos menus: System>Package Manager>Available Packages.

Pesquisar zabbix e instalar o pacote do agent versão 5.0 clicando em Install.

<span id="page-30-0"></span>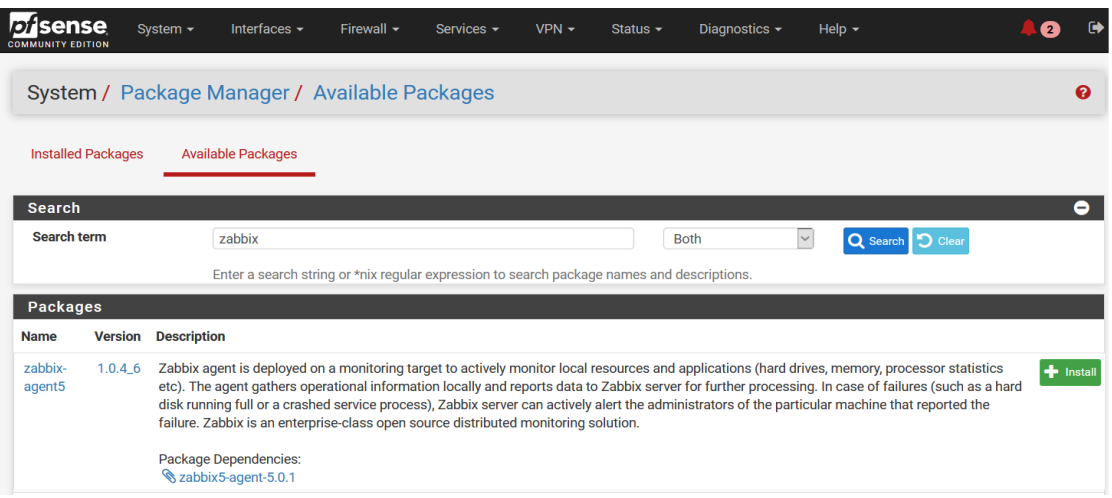

Figura 13: Download do agente do zabbix via interface pfsense

Fonte: Interface Pfsense

Seguir o caminho Services>Zabbix Agent no menu para configurações do agente.

Figura 14: Configuração do agente do zabbix via interface pfsense

<span id="page-31-0"></span>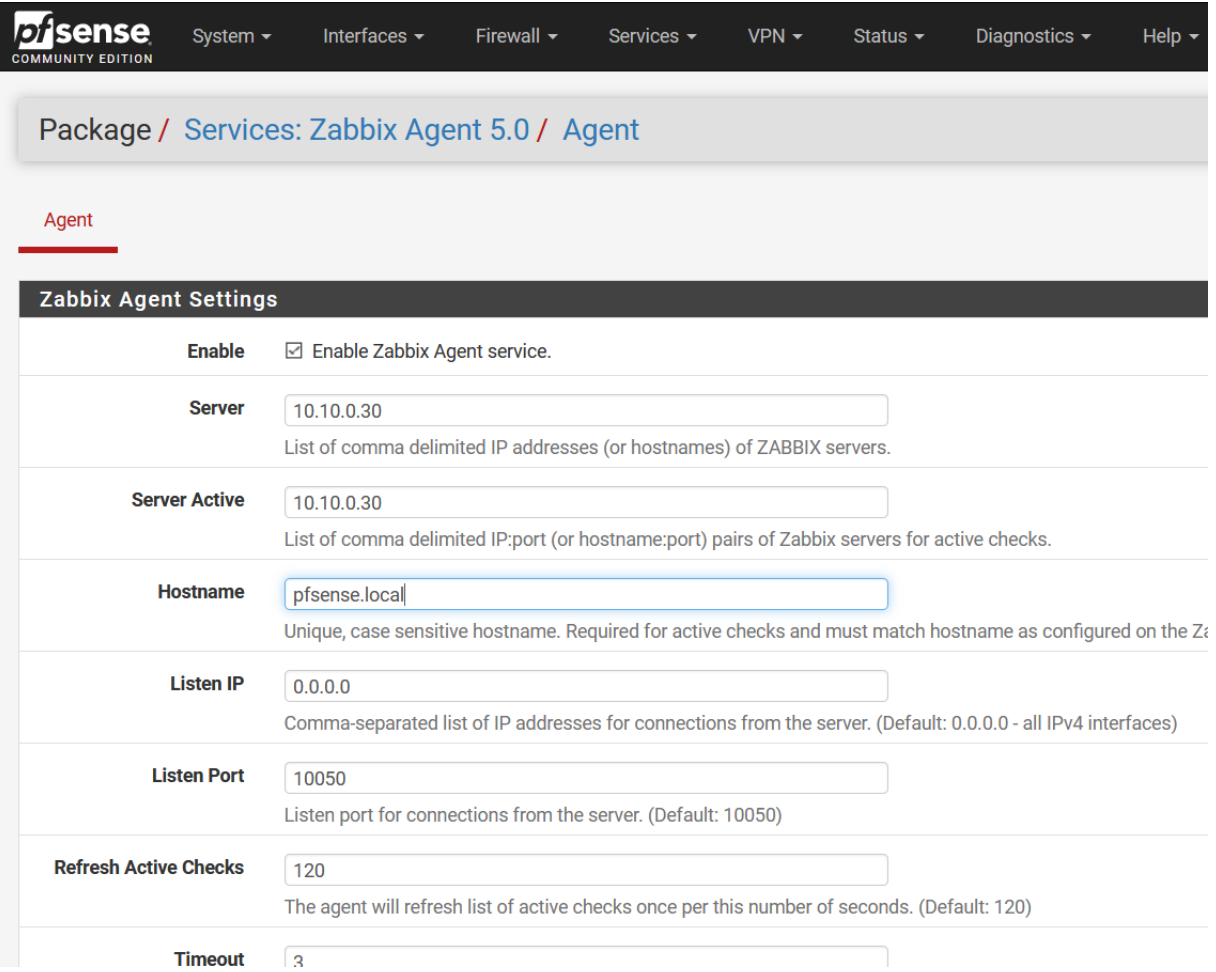

Fonte: Interface Pfsense

### <span id="page-32-1"></span>**4.4.2 Configuração no zabbix server**

### <span id="page-32-2"></span>**4.4.2.1 Cadastramento de hosts**

Feita a adição dos hosts srvdc e srvweb, switch01 e pfsense conforme passo 4.3.1.1.

### <span id="page-32-3"></span>**4.4.2.2 Templates**

### <span id="page-32-4"></span>**4.4.2.2.1 Criação de templates para necessidades do ambiente**

### <span id="page-32-5"></span>**4.4.2.2.1.1 Active Directory**

Criado template chamado "TCC – Active Directory" e atribuído ao grupo "Templates TCC" .

Figura 15: Template – Active Directory

<span id="page-32-0"></span>**Templates** 

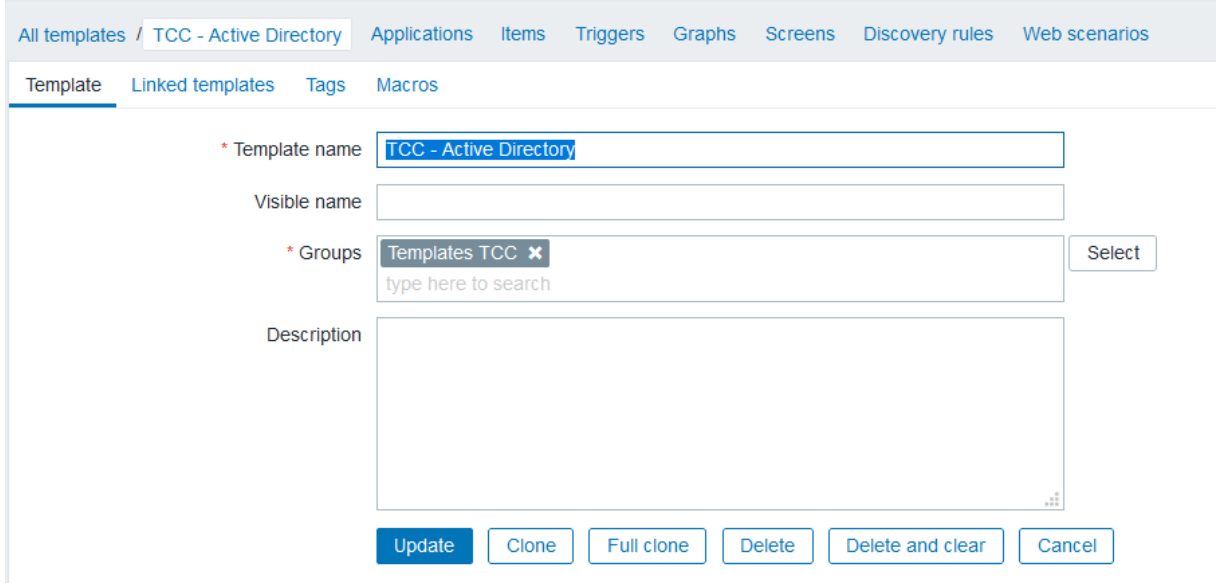

Criada aplicação "Portas TCP" para agrupamento dos itens.

Criado item "Porta 53 TCP" utilizando a chave "net.tcp.listen[53]" e atribuído à aplicação "Portas TCP".

Criado item "Porta 389 TCP" utilizando a chave "net.tcp.listen[389]" e atribuído à aplicação "Portas TCP".

Criado item "Porta 445 TCP" utilizando a chave "net.tcp.listen[445]" e atribuído à aplicação "Portas TCP".

Criado item "Porta 464 TCP" utilizando a chave "net.tcp.listen[464]" e atribuído à aplicação "Portas TCP".

Criado item "Porta 636 TCP" utilizando a chave "net.tcp.listen[636]" e atribuído à aplicação "Portas TCP".

Criado item "Porta 3268 TCP" utilizando a chave "net.tcp.listen[3268]" e atribuído à aplicação "Portas TCP".

Criado item "Porta 3269 TCP" utilizando a chave "net.tcp.listen[3269]" e atribuído à aplicação "Portas TCP".

Criado item "Porta 88 TCP" utilizando a chave "net.tcp.listen[88]" e atribuído à aplicação "Portas TCP".

Figura 16: Template – Active Directory – Itens Criados

<span id="page-33-0"></span>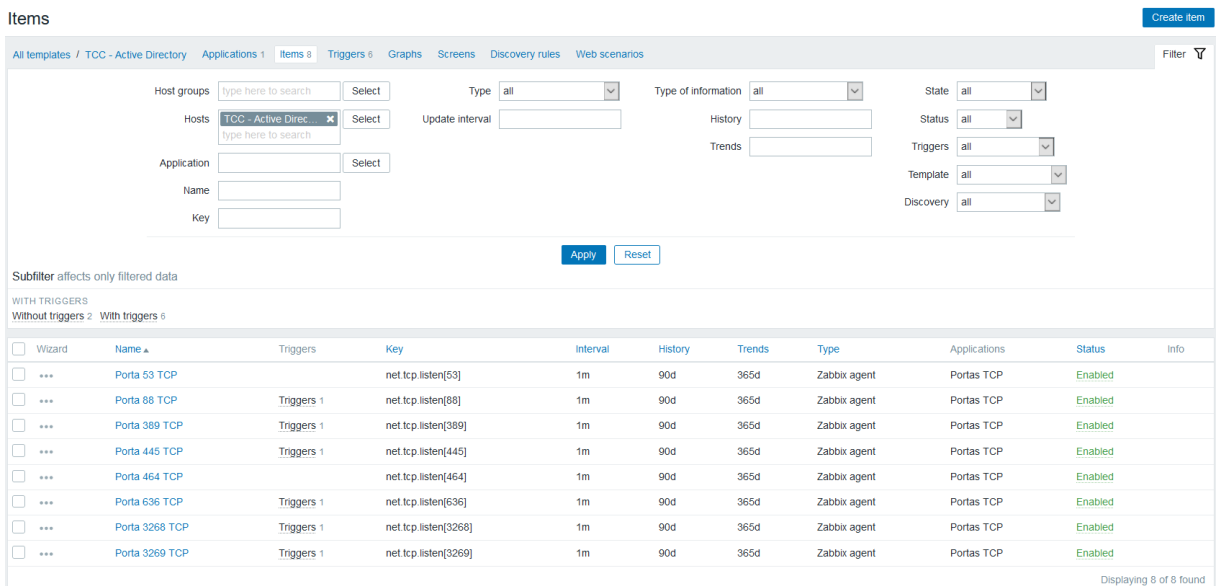

Criada trigger "Porta 53 TCP Inacessível" com severidade alta contendo a expressão: "{TCC - Active Directory:net.tcp.listen[53].last()}=0", ou seja, quando o item não retornar 1(porta aberta), irá acionar o alerta.

Criada trigger "Porta 389 TCP Inacessível" com severidade alta contendo a expressão: "{TCC - Active Directory:net.tcp.listen[389].last()}=0".

Criada trigger "Porta 445 TCP Inacessível" com severidade alta contendo a expressão: "{TCC - Active Directory:net.tcp.listen[445].last()}=0.

Criada trigger "Porta 464 TCP Inacessível" com severidade alta contendo a expressão: "{TCC - Active Directory:net.tcp.listen[464].last()}=0.

Criada trigger "Porta 636 TCP Inacessível" com severidade alta contendo a expressão: "{TCC - Active Directory:net.tcp.listen[636].last()}=0.

Criada trigger "Porta 3268 TCP Inacessível" com severidade alta contendo a expressão: "{TCC - Active Directory:net.tcp.listen[389].last()}=0.

Criada trigger "Porta 3269 TCP Inacessível" com severidade alta contendo a expressão: "{TCC - Active Directory:net.tcp.listen[389].last()}=0.

Criada trigger "Porta 88 TCP Inacessível" com severidade alta contendo a expressão: "{TCC - Active Directory:net.tcp.listen[389].last()}=0.

<span id="page-34-0"></span>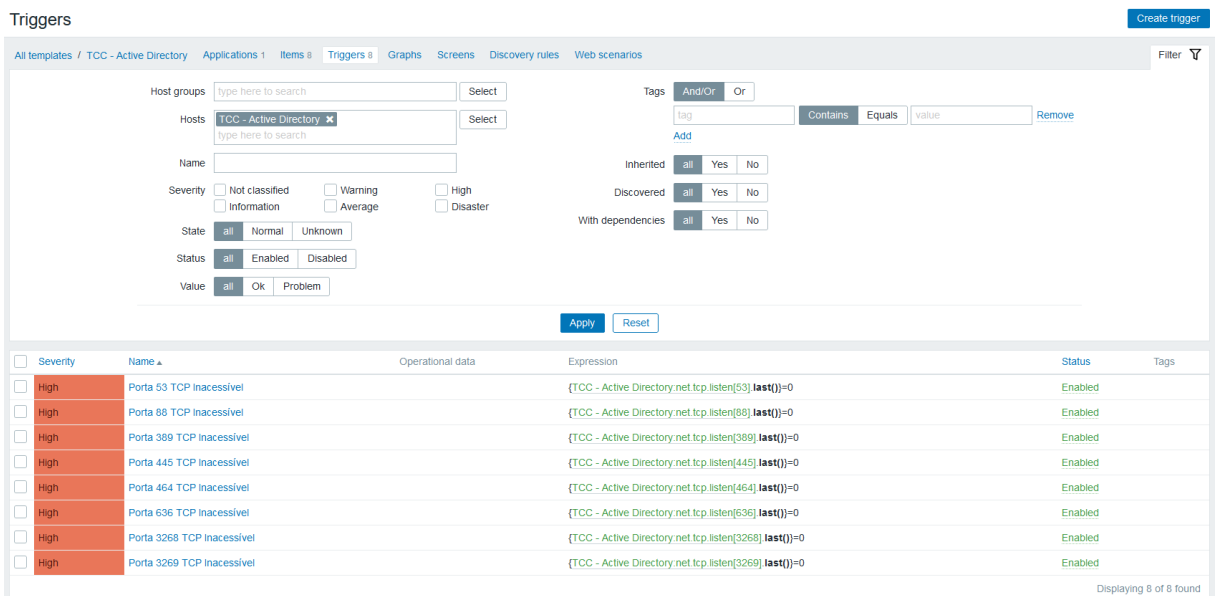

### Figura 17: Template – Active Directory – Triggers Criadas

#### <span id="page-35-2"></span>**4.4.2.2.1.2 IIS**

Criado template chamado "TCC – IIS" e atribuído ao grupo "Templates TCC". Figura 18: Template – IIS

<span id="page-35-0"></span>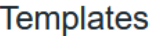

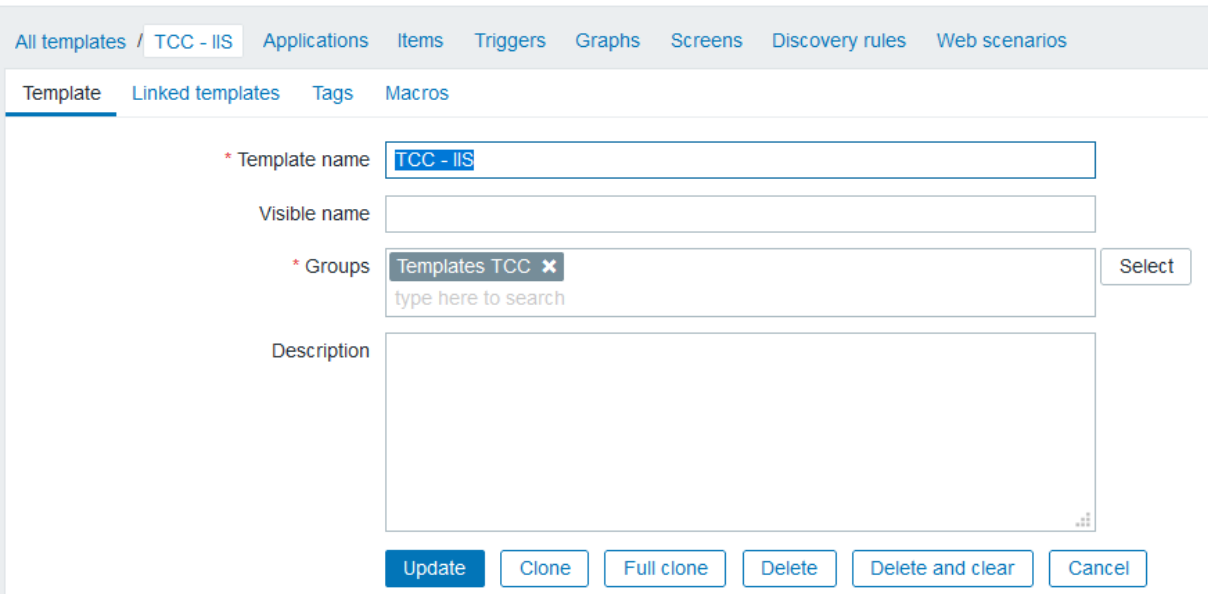

Criada aplicação "Portas TCP" para agrupamento dos itens.

Criado item "Porta 80 TCP" utilizando a chave "net.tcp.listen[80]" e atribuído à aplicação "Portas TCP".

Criado item "Porta 443 TCP" utilizando a chave "net.tcp.listen[443]" e atribuído à aplicação "Portas TCP".

Figura 19: Template – IIS – Itens Criados

<span id="page-35-1"></span>

| <b>Items</b>                                                                                                    |                      |                                                         |                                                 |                |                         |                          |              |                                                                                               |               | Create item             |
|----------------------------------------------------------------------------------------------------|----------------------|---------------------------------------------------------|-------------------------------------------------|----------------|-------------------------|--------------------------|--------------|-----------------------------------------------------------------------------------------------|---------------|-------------------------|
| Filter $\nabla$<br>All templates / TCC - IIS Applications 1 Items 2 Triggers Graphs<br>Screens Discovery rules<br>Web scenarios |                      |                                                         |                                                 |                |                         |                          |              |                                                                                               |               |                         |
|                                                                                                    | Host groups<br>Hosts | type here to search<br>TCC-IIS X<br>type here to search | Select<br>Type all<br>Select<br>Update interval | $\backsim$     | Type of information all | History<br><b>Trends</b> | $\backsim$   | State all<br>$\vert \vee \vert$<br>Status all<br>$\sim$<br>$\vert \vee \vert$<br>Triggers all |               |                         |
|                                                                                                    | Application<br>Name  |                                                         | Select                                          |                |                         |                          |              | Template all<br>$\vee$<br>$\overline{\phantom{a}}$<br>Discovery all                           |               |                         |
|                                                                                                    | Key                  |                                                         |                                                 | Apply          | Reset                   |                          |              |                                                                                               |               |                         |
| Subfilter affects only filtered data                                                                                            |                      |                                                         |                                                 |                |                         |                          |              |                                                                                               |               |                         |
| $\Box$ Wizard                                                                                                    | Name $\triangle$     | <b>Triggers</b>                                         | Key                                             | Interval       | History                 | <b>Trends</b>            | Type         | Applications                                                                                  | <b>Status</b> | Info                    |
| $\cdots$                                                                                                    | Porta 80 TCP         |                                                         | net.tcp.listen[80]                              | 1 <sub>m</sub> | 90d                     | 365d                     | Zabbix agent | Portas TCP                                                                                    | Enabled       |                         |
| $\vert \hspace{.08cm} \vert$ . The set of $\vert$                                                                               | Porta 443 TCP        |                                                         | net.tcp.listen[443]                             | 1 <sub>m</sub> | 90d                     | 365d                     | Zabbix agent | Portas TCP                                                                                    | Enabled       |                         |
|                                                                                                    |                      |                                                         |                                                 |                |                         |                          |              |                                                                                               |               | Displaying 2 of 2 found |

Fonte: Interface Zabbix

Criada trigger "Porta 80 TCP Inacessível" com severidade alta contendo a expressão: "{TCC - IIS:net.tcp.listen[80].last()}=0", ou seja, quando o item não retornar 1(porta aberta), irá acionar o alerta.

Criada trigger "Porta 443 TCP Inacessível" com severidade alta contendo a expressão: "{TCC - IIS:net.tcp.listen[443].last()}=0.

<span id="page-36-0"></span>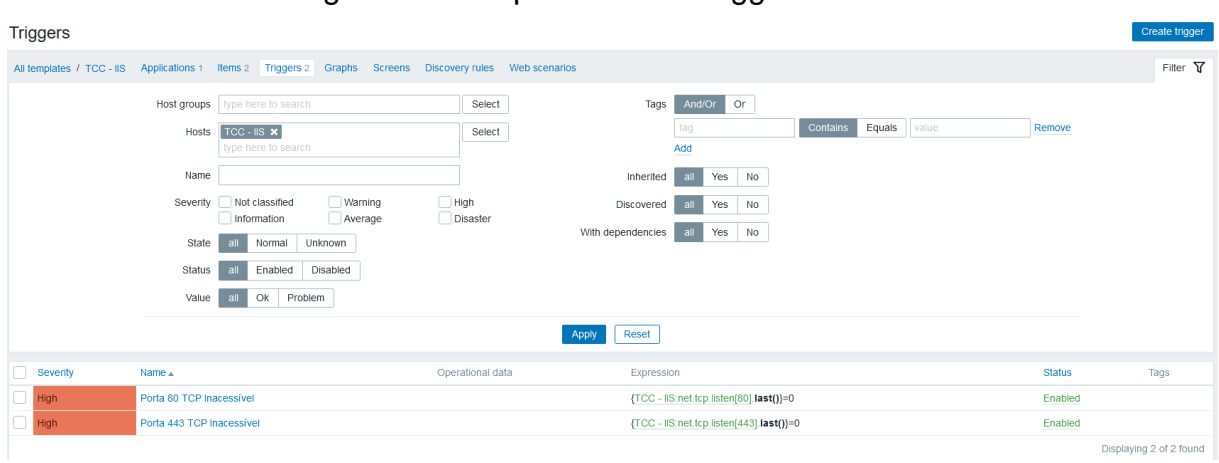

### Figura 20: Template – IIS – Triggers Criadas

### Fonte: Interface Zabbix

### <span id="page-36-1"></span>**4.4.2.2.2 Atribuição de templates aos hosts**

### <span id="page-36-2"></span>**4.4.2.2.2.1 srvdc**

Atribuído template "TCC – Active Directory".

Atribuído template "Template OS Windows by Zabbix agent".

O que esses templates englobam: monitoramento das portas utilizadas pelo Active Directory, monitoramento de todos os serviços configurados para iniciar junto ao sistema operacional, monitoramento de uso de disco, monitoramento de uso de memória RAM, monitoramento de uso de CPU, coleta de informações como reinicializações, tráfego na placa de rede, nome do host, etc.

<span id="page-37-0"></span>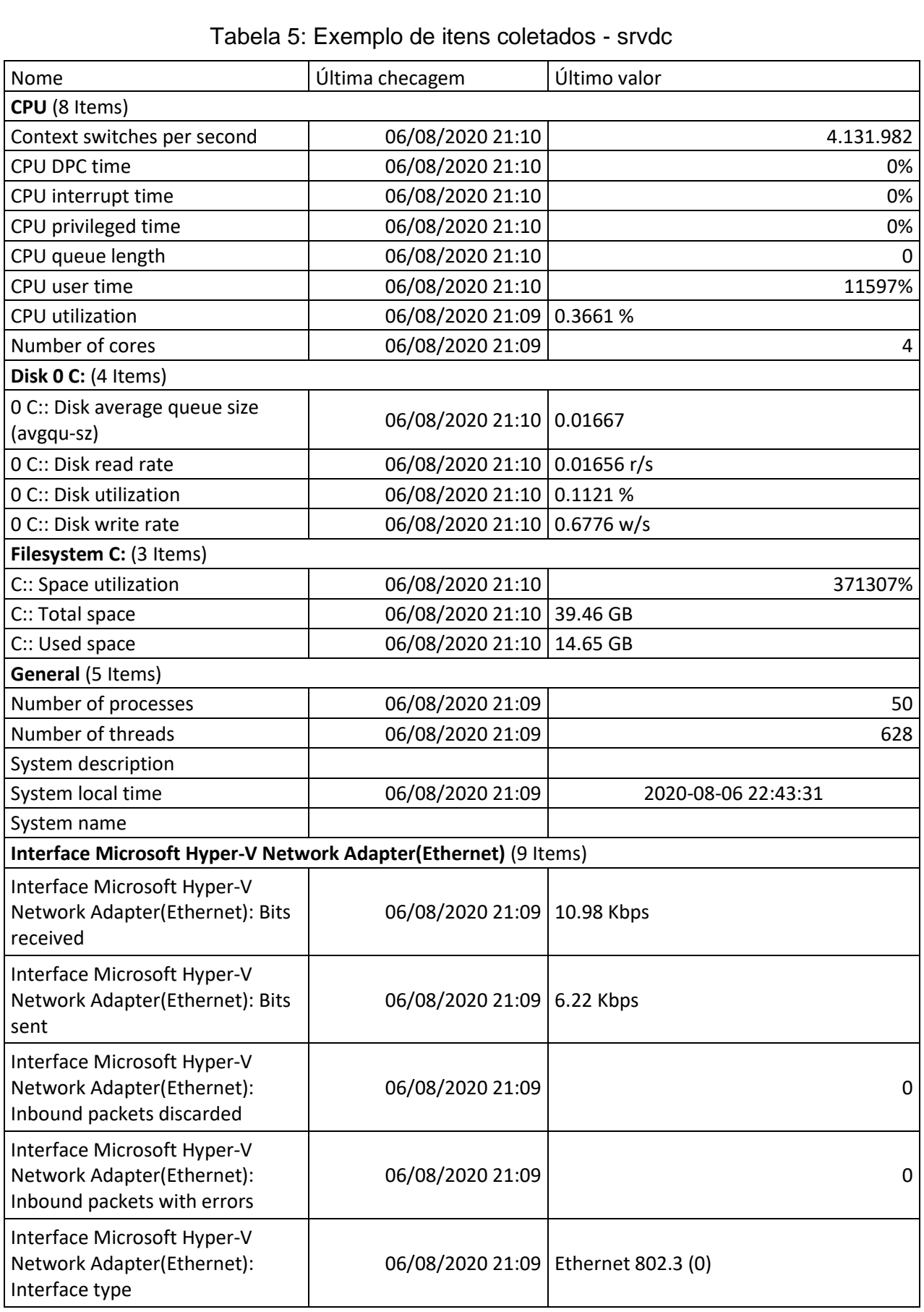

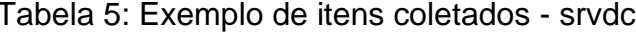

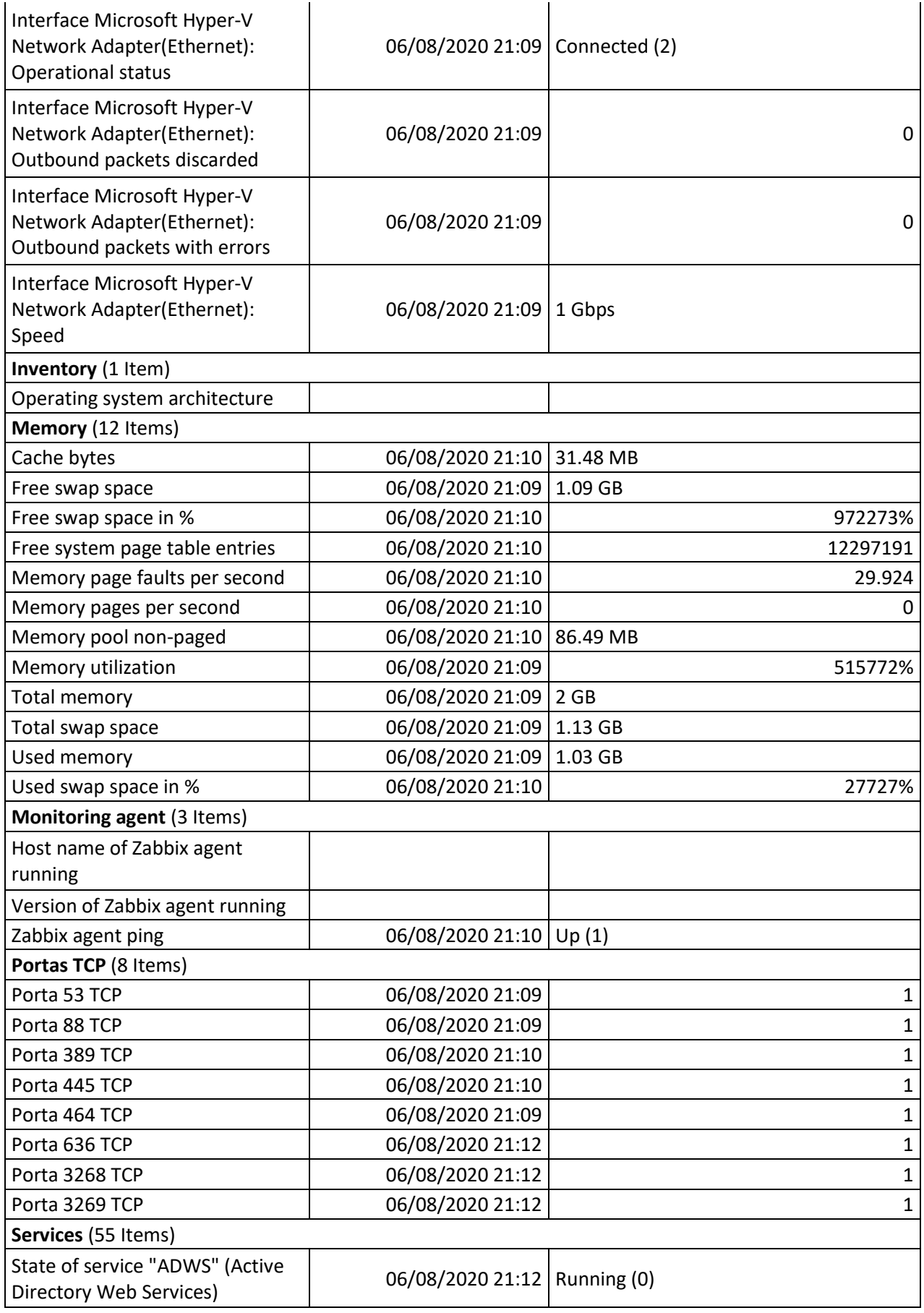

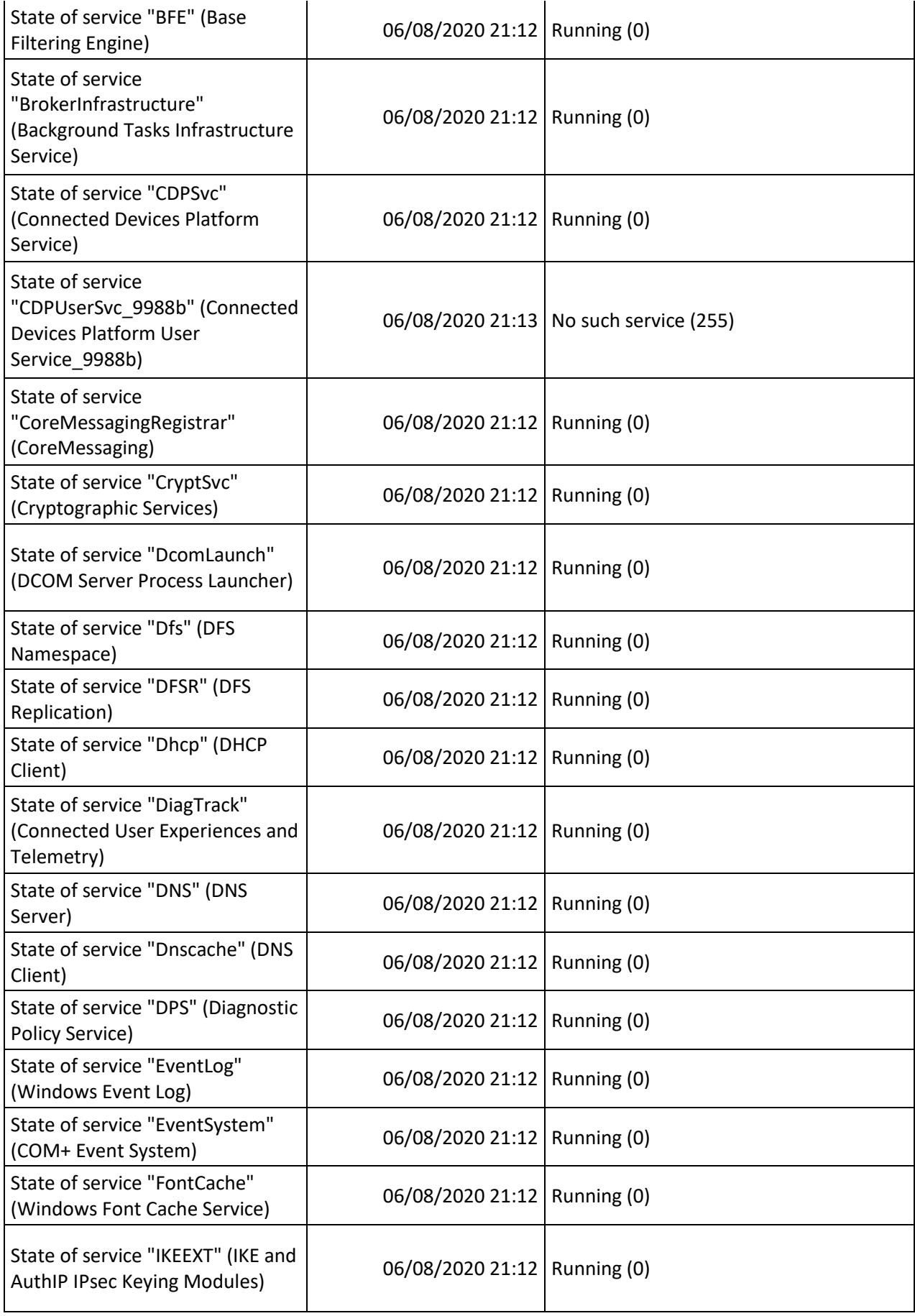

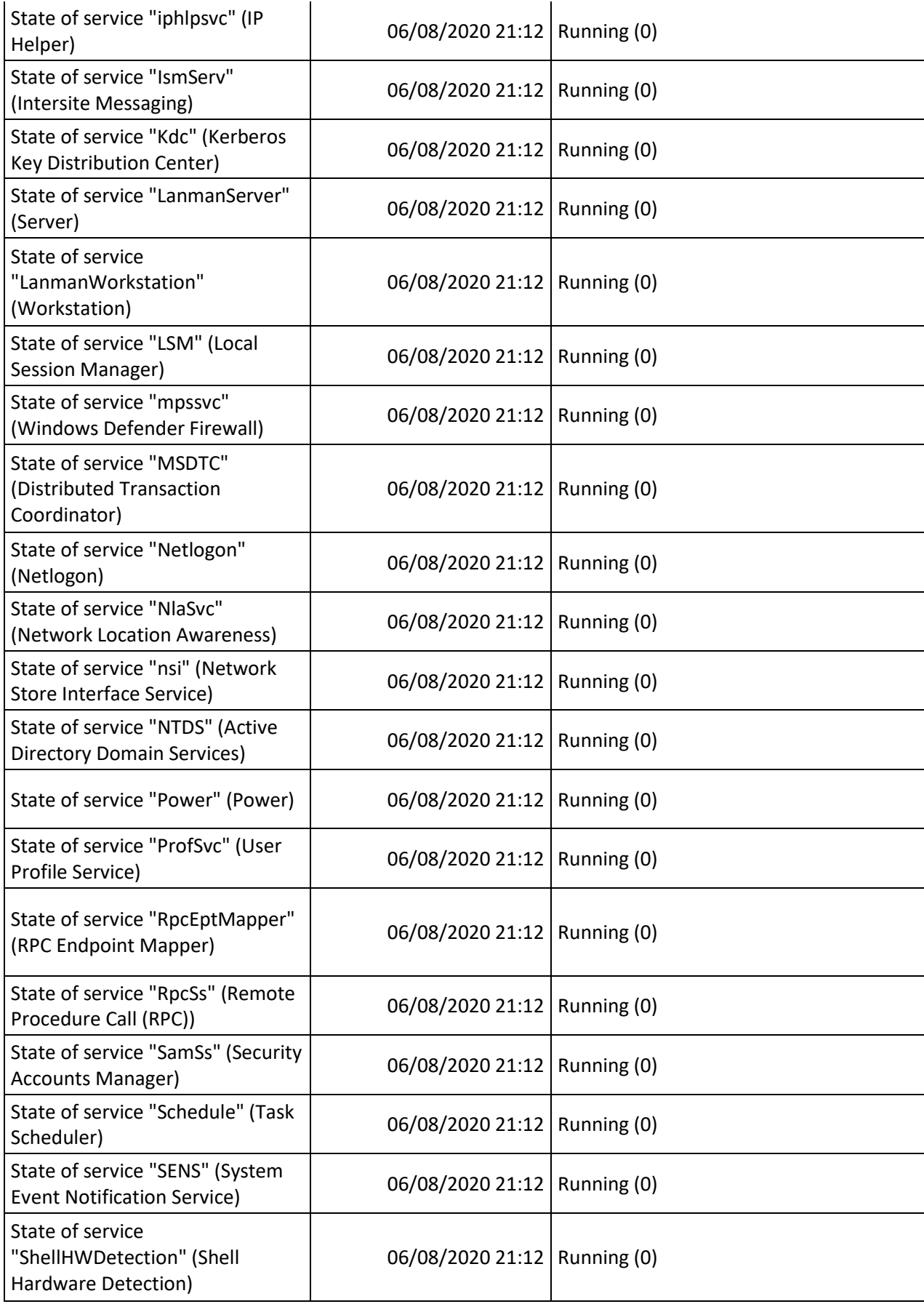

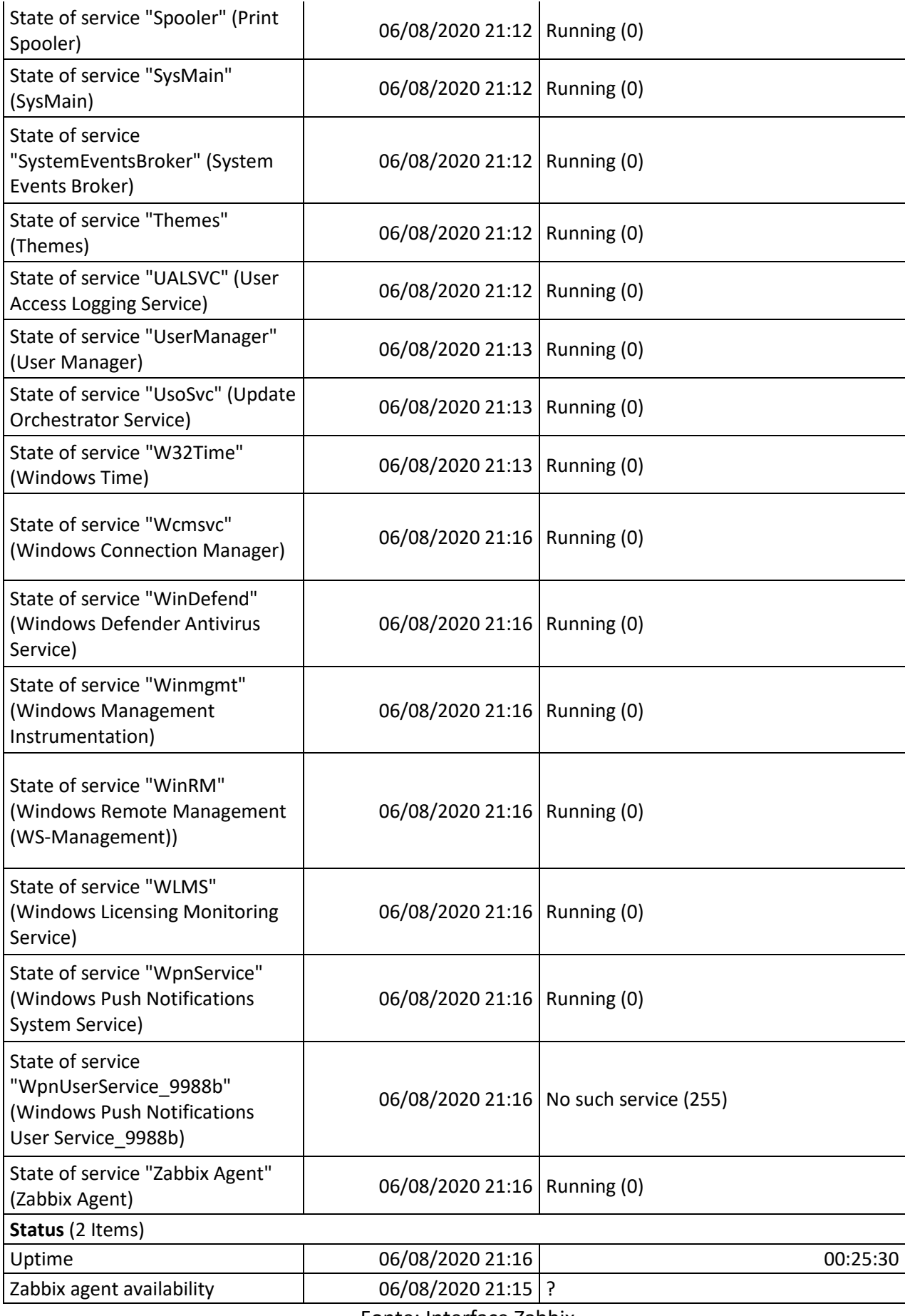

#### <span id="page-42-1"></span>**4.4.2.2.2.2 srvweb**

Atribuído template "TCC – IIS".

Atribuído template "Template OS Windows by Zabbix agent".

O que esses templates englobam: monitoramento das portas utilizadas pelo IIS, monitoramento de todos os serviços configurados para iniciar junto ao sistema operacional, monitoramento de uso de disco, monitoramento de uso de memória RAM, monitoramento de uso de CPU, coleta de informações como reinicializações, tráfego na placa de rede, nome do host, etc.

<span id="page-42-0"></span>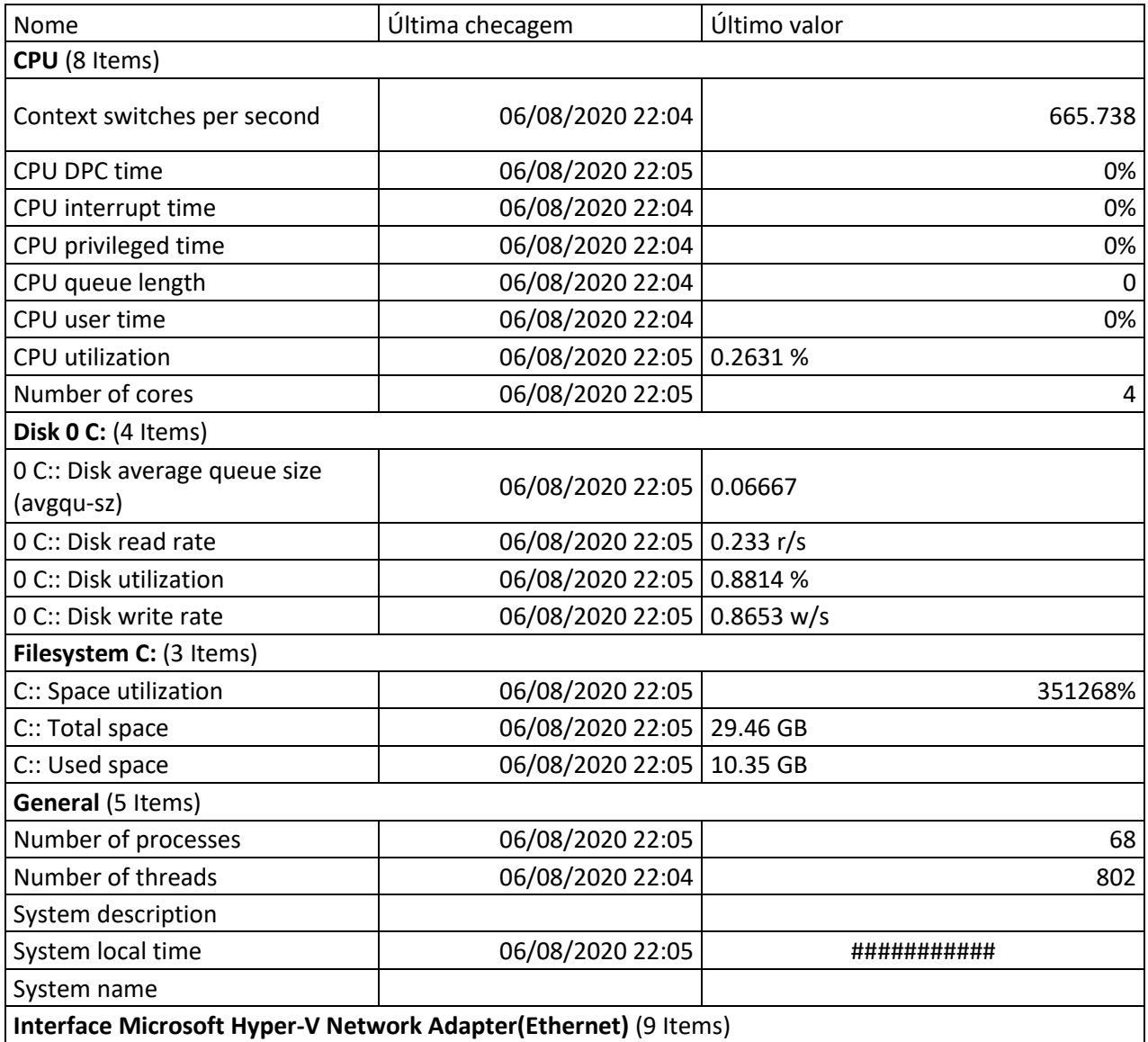

Tabela 6: Exemplo de itens coletados - srvweb

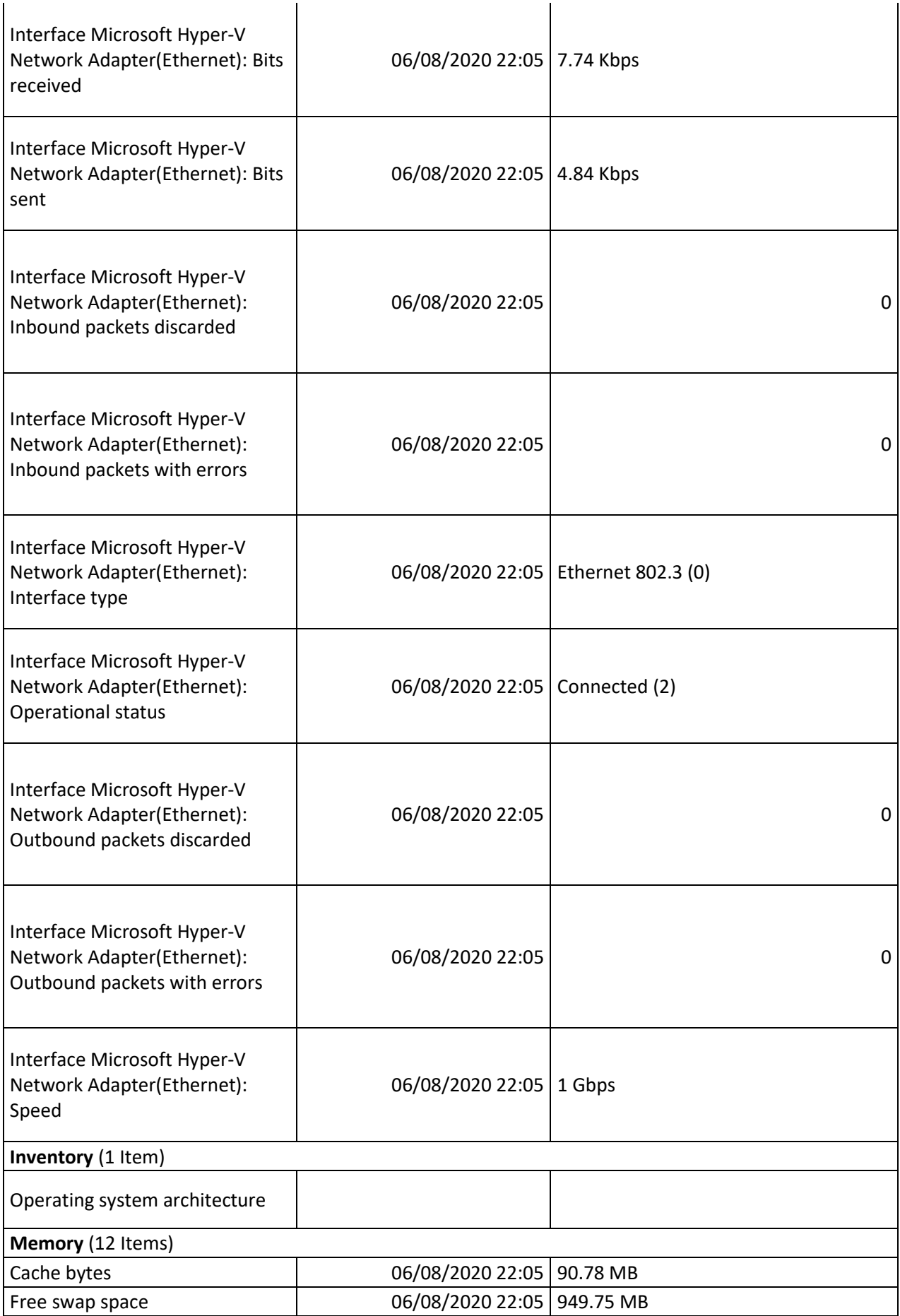

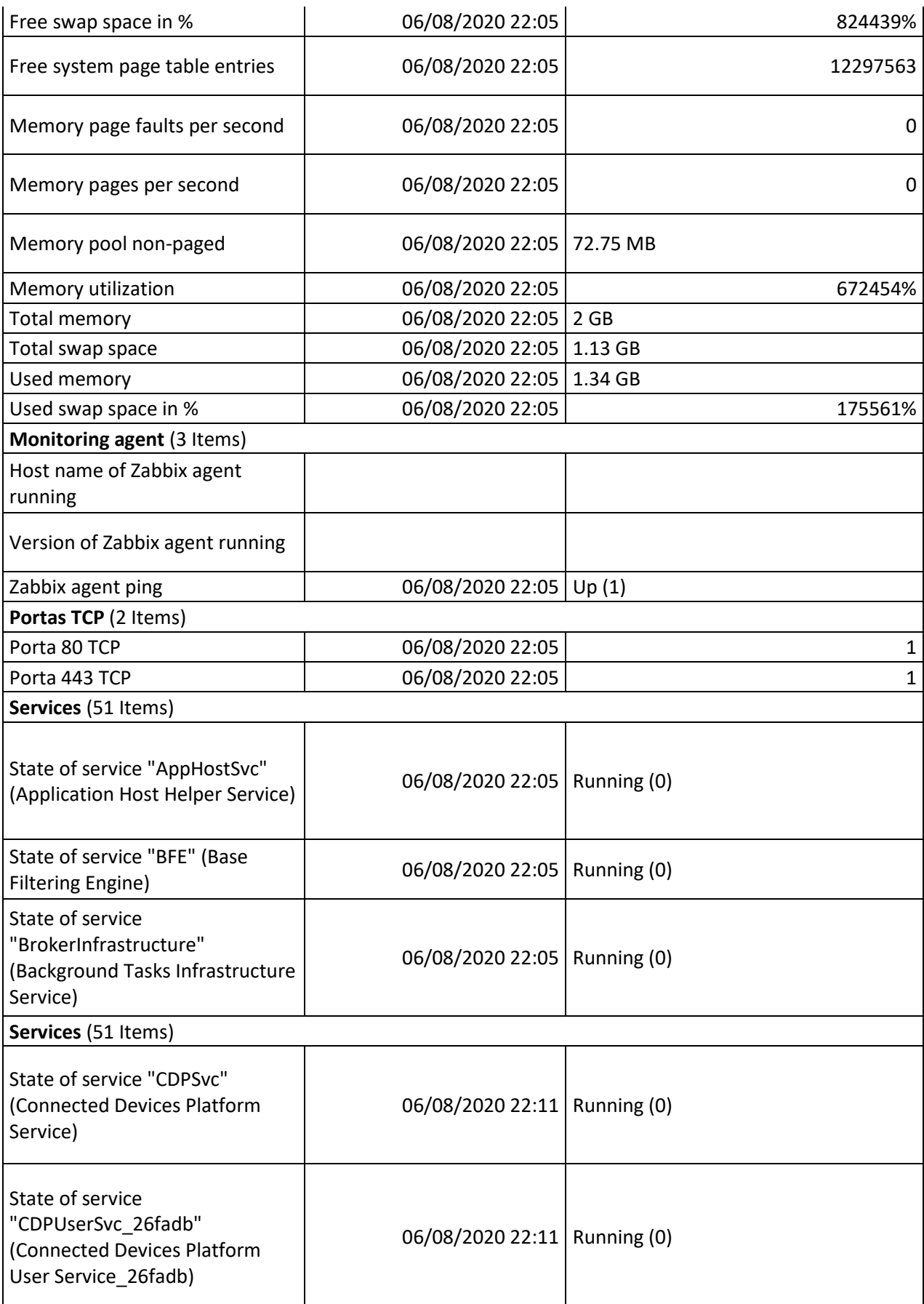

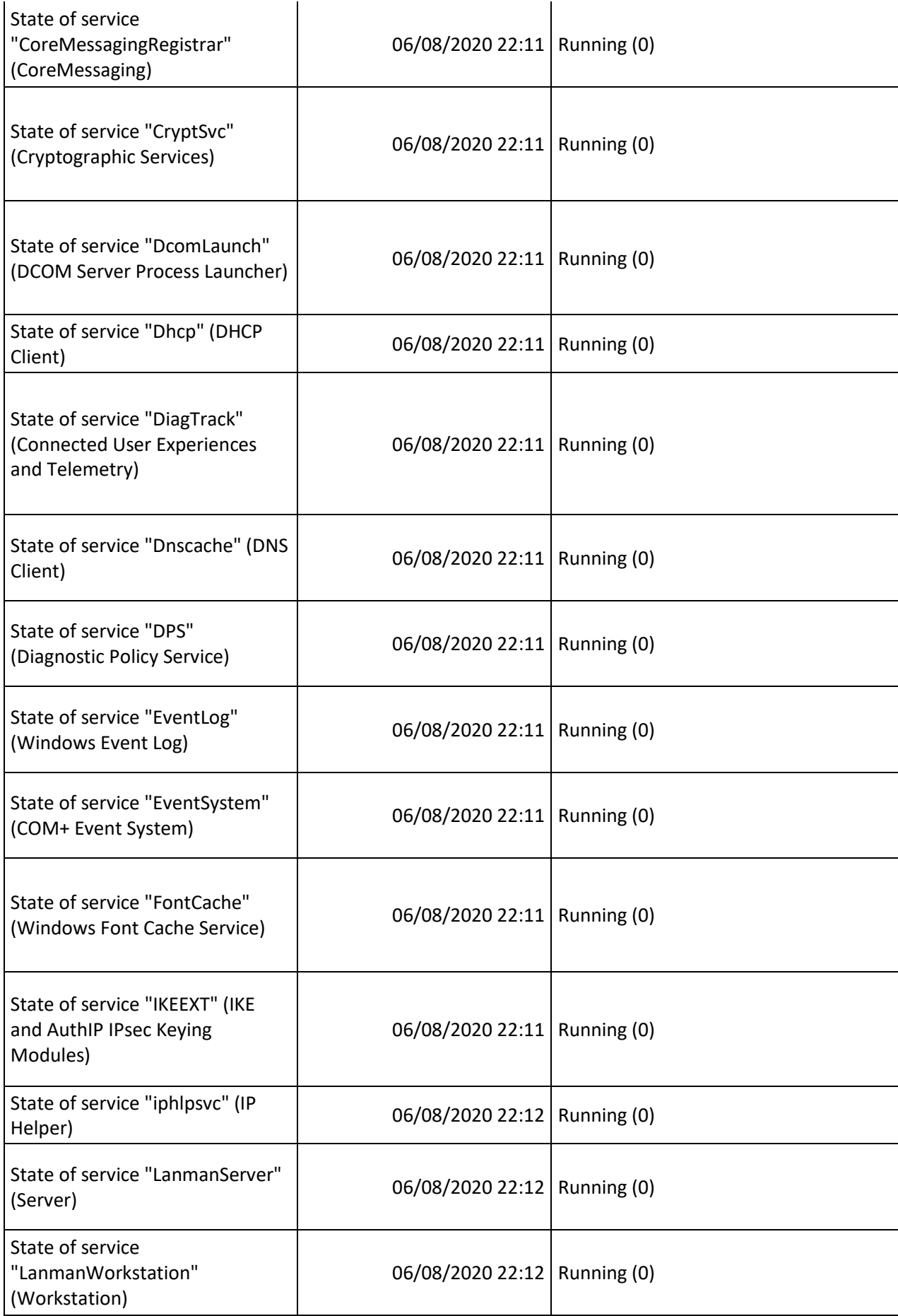

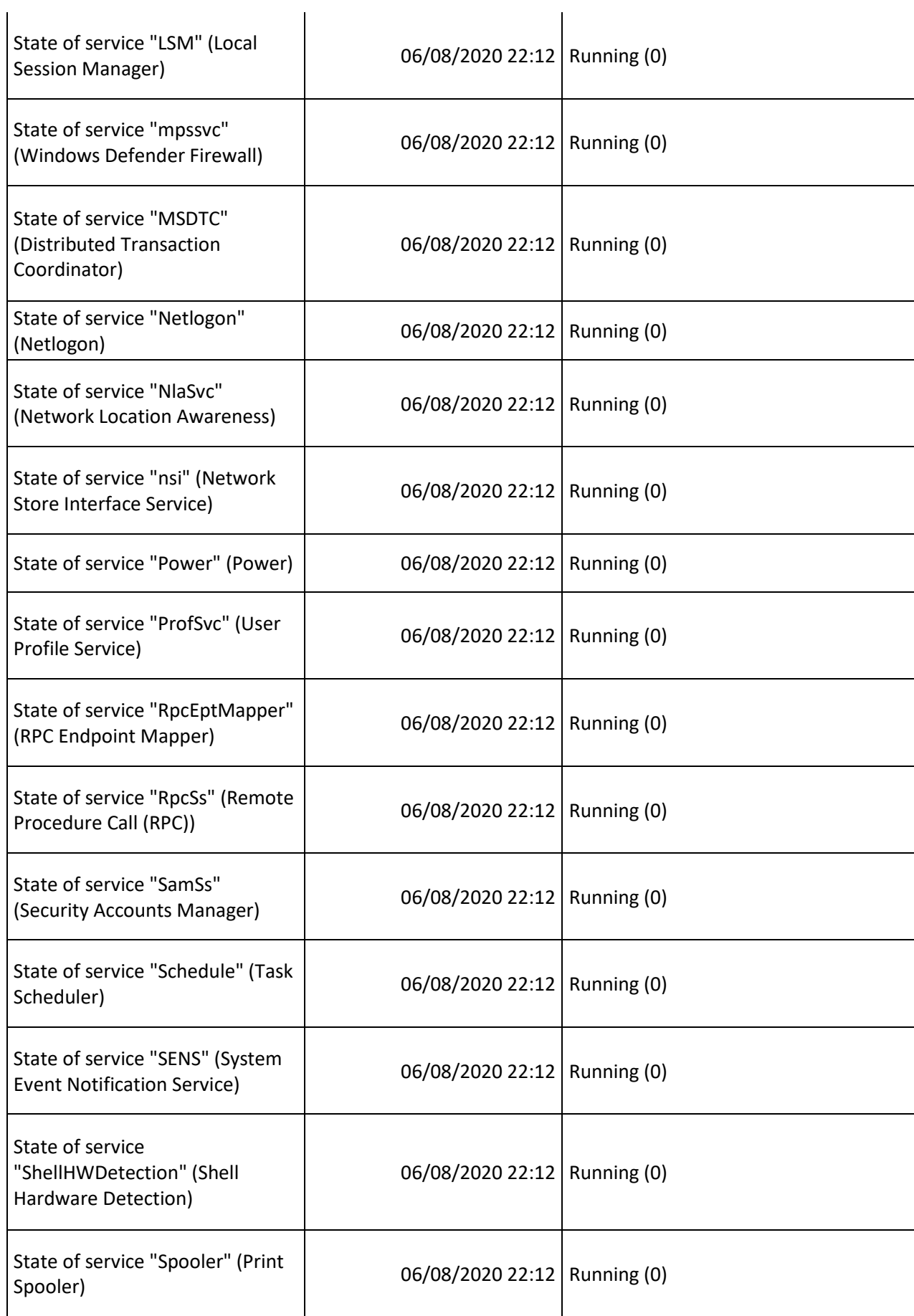

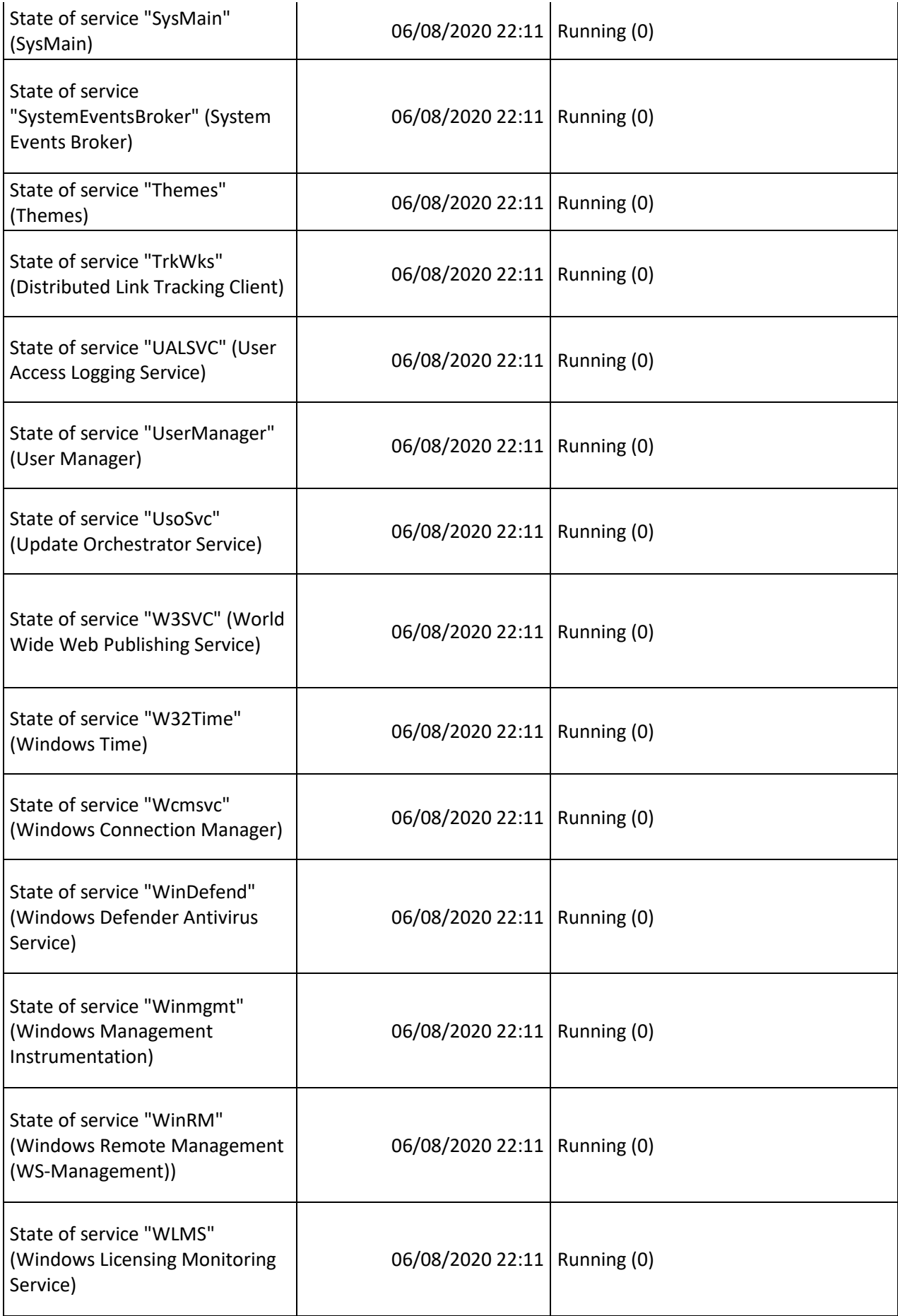

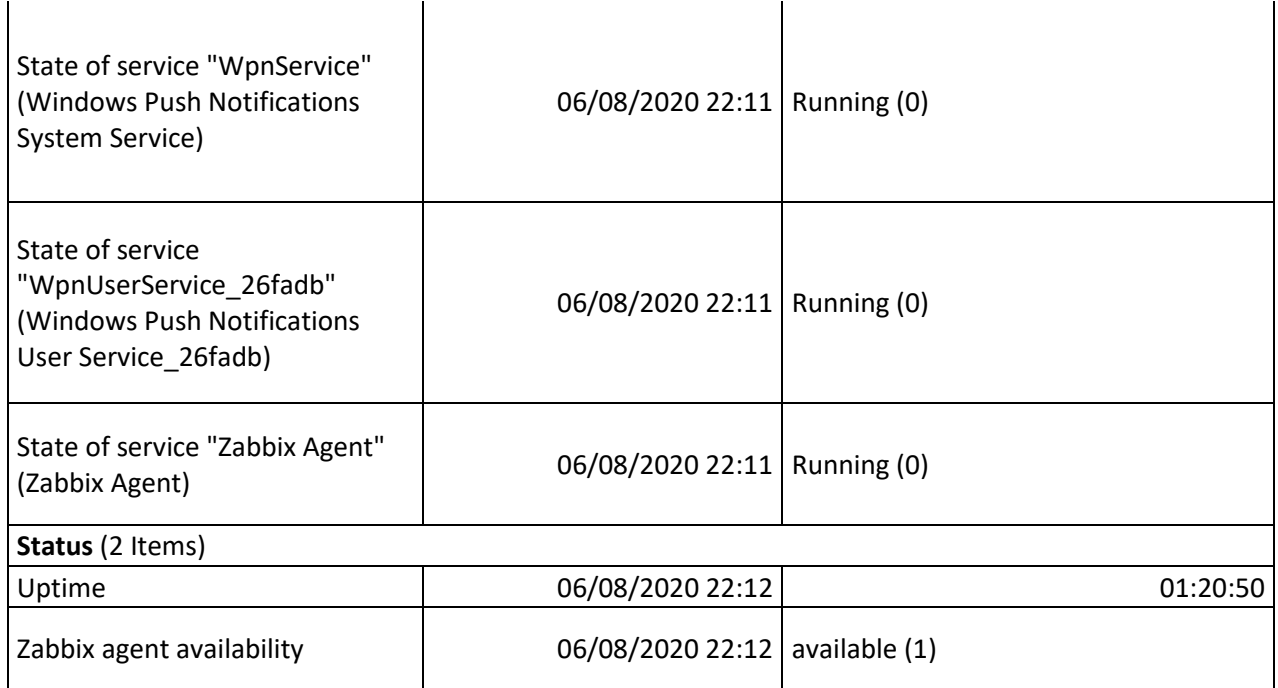

Fonte: Interface Zabbix

### <span id="page-48-1"></span>**4.4.2.2.2.3 pfsense**

Atribuído template "Template OS FreeBSD".

O que esses template engloba: monitoramento das interfaces de rede, monitoramento de uso de disco, monitoramento de uso de memória RAM, monitoramento de uso de CPU, coleta de informações como reinicializações, nome do host, etc.

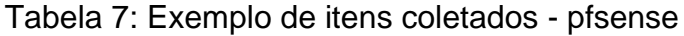

<span id="page-48-0"></span>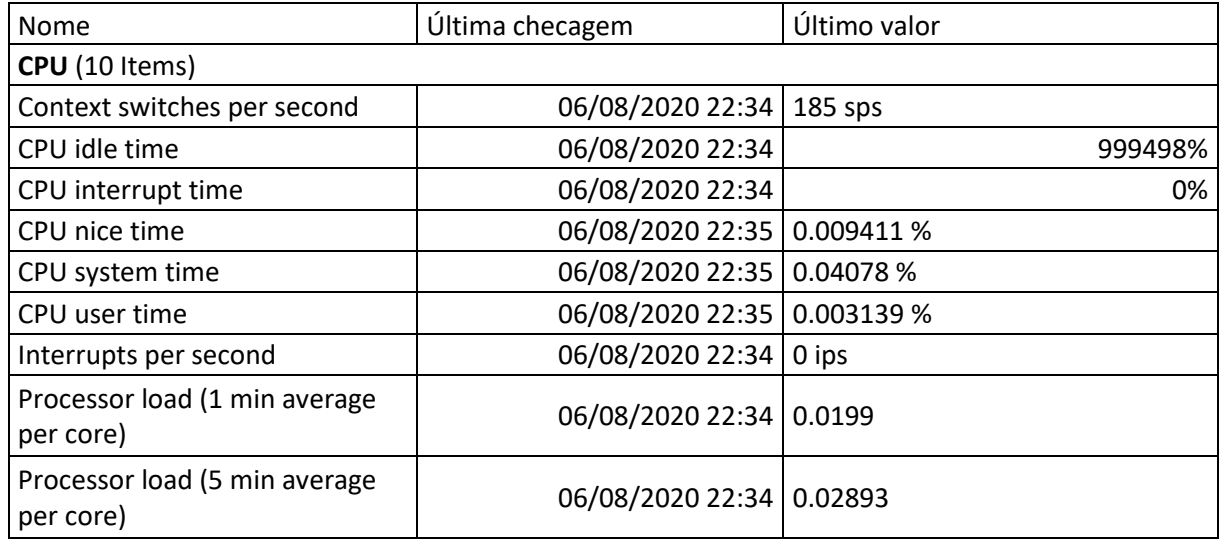

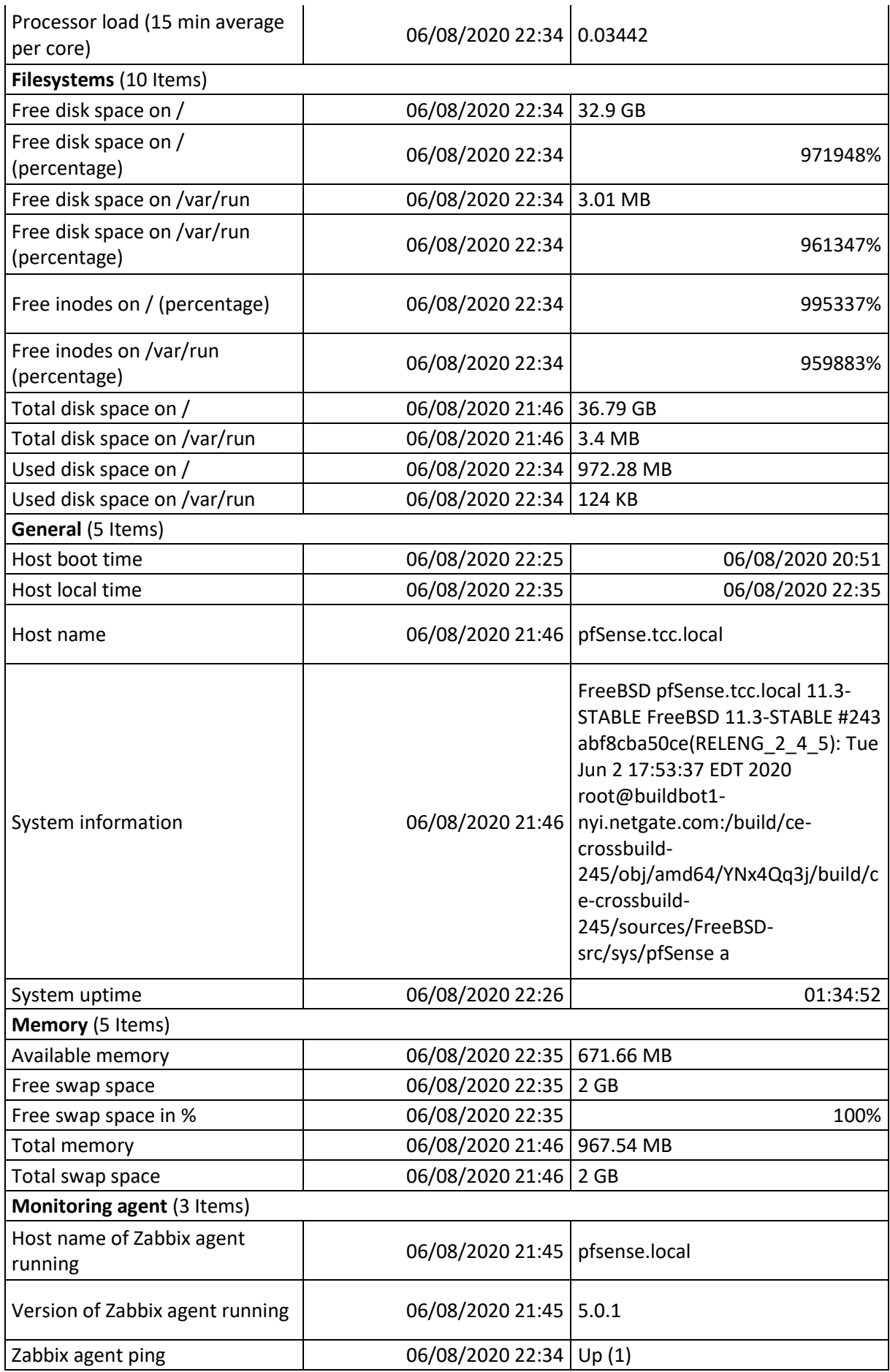

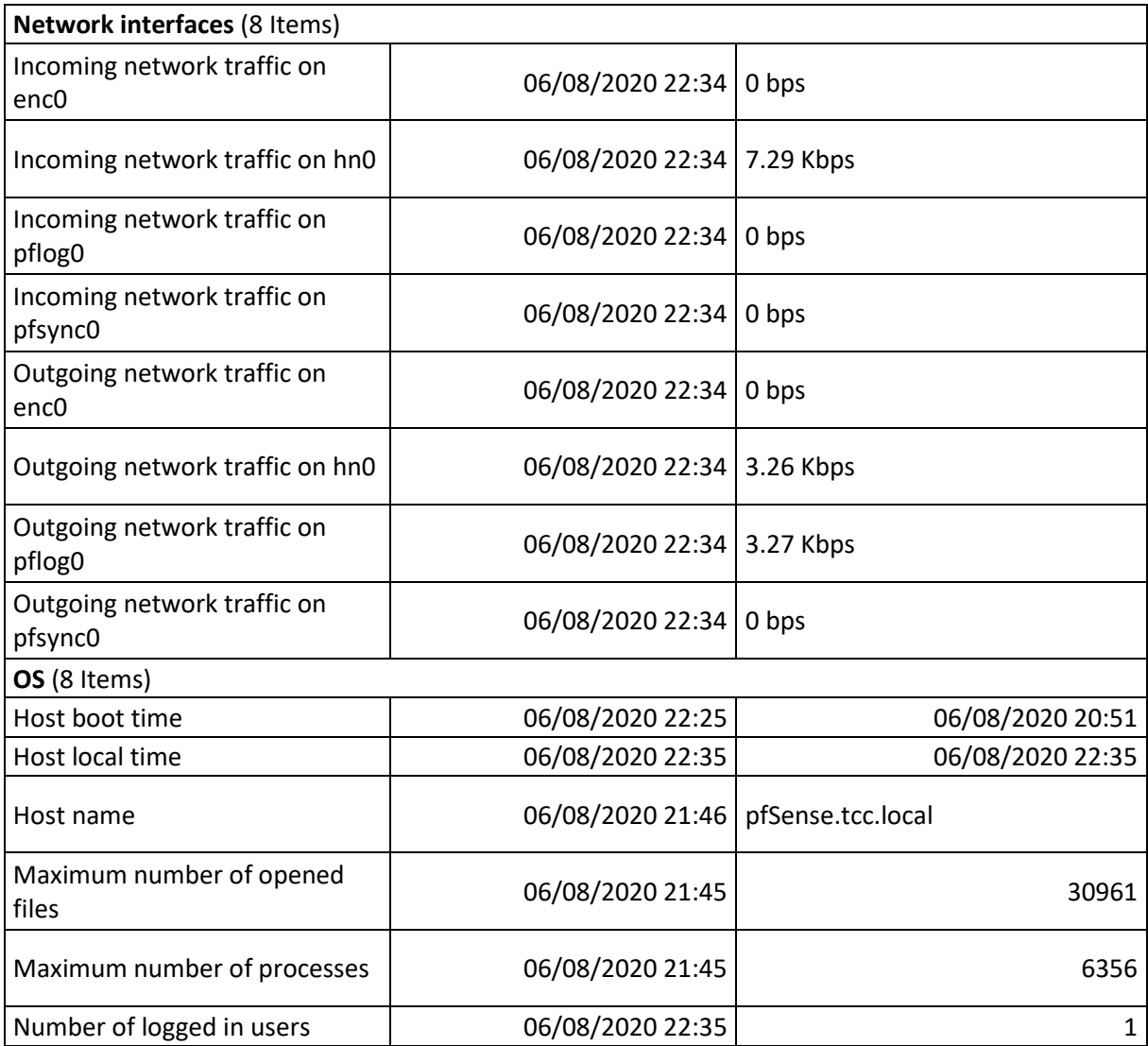

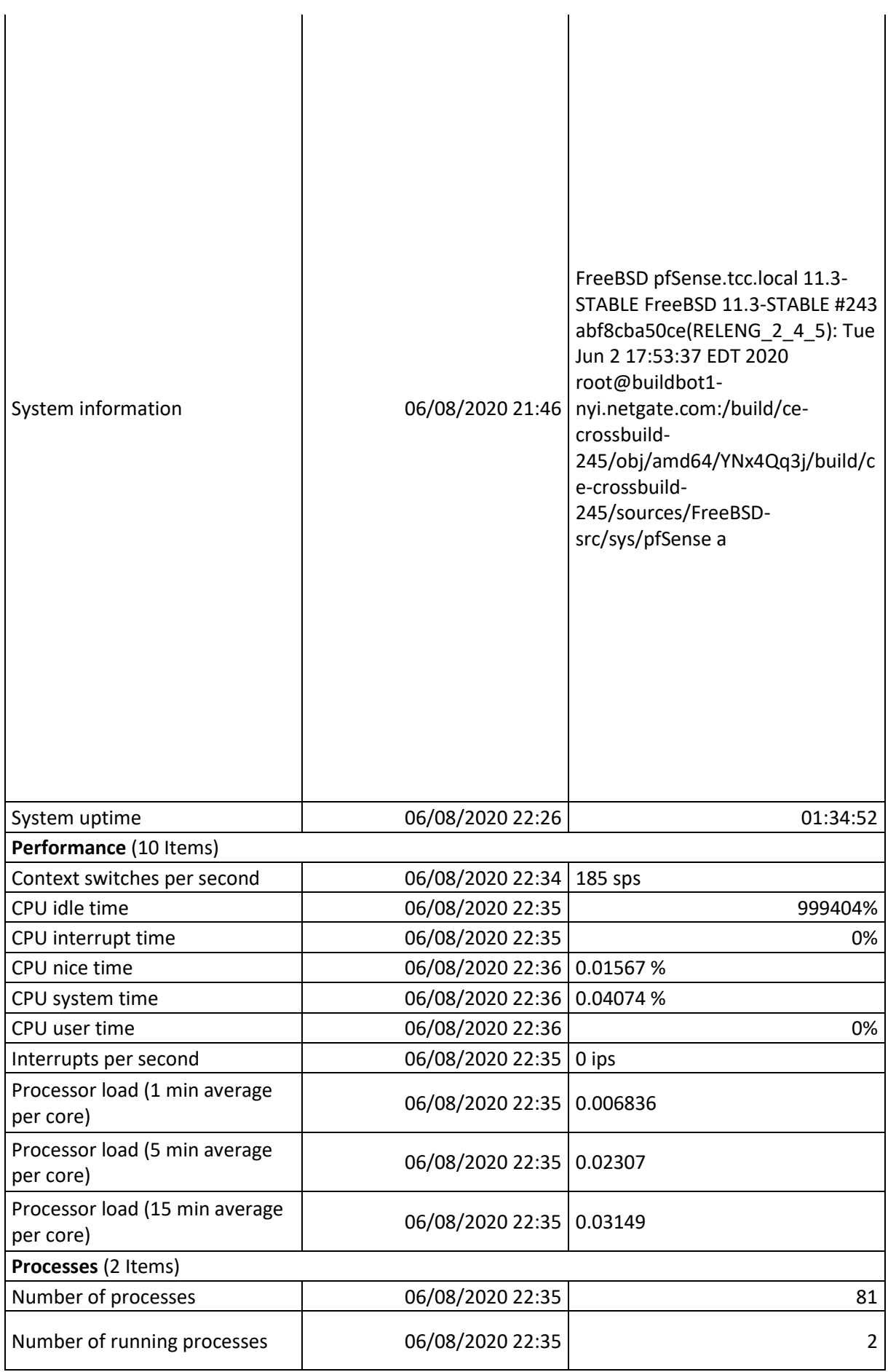

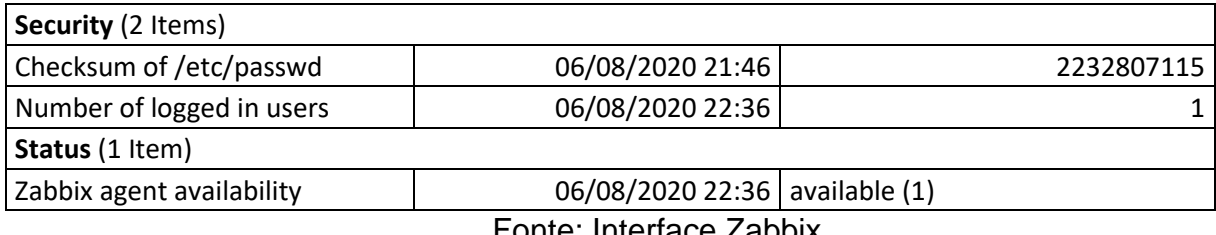

Fonte: Interface Zabbix

### <span id="page-52-1"></span>**4.4.2.2.2.4 switch**

Atribuído template "Template Module Generic SNMP".

Atribuído template "Template Module Interfaces SNMP".

O que esses templates englobam: Monitoramento de portas de rede com e sem dispositivos conectados, monitoramento de uso de memória RAM, monitoramento de uso de CPU, coleta de informações como reinicializações, IP do switch, tempo de resposta ICMP, tráfego nas portas de rede, nome do host, etc.

<span id="page-52-0"></span>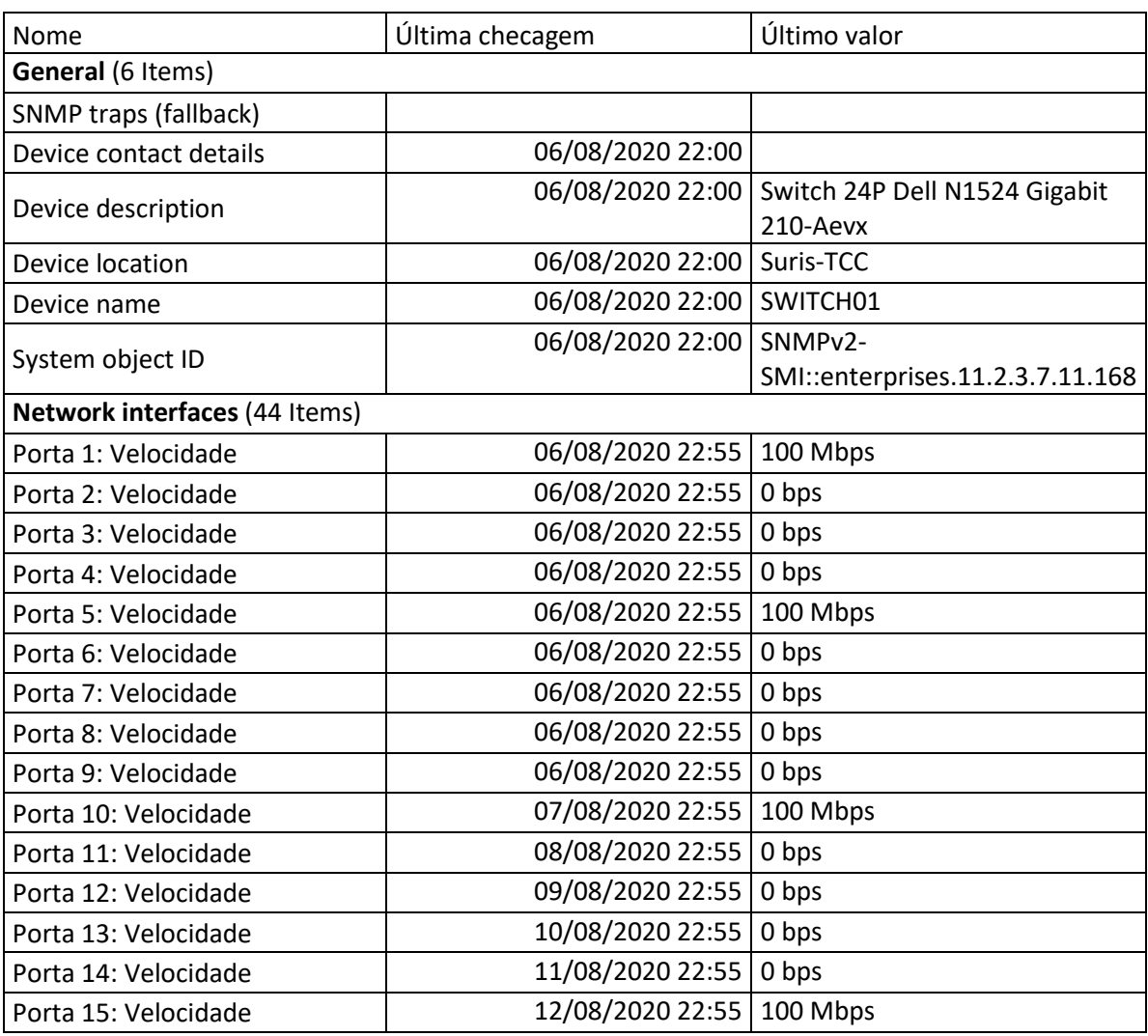

Tabela 8: Exemplo de itens coletados - switch

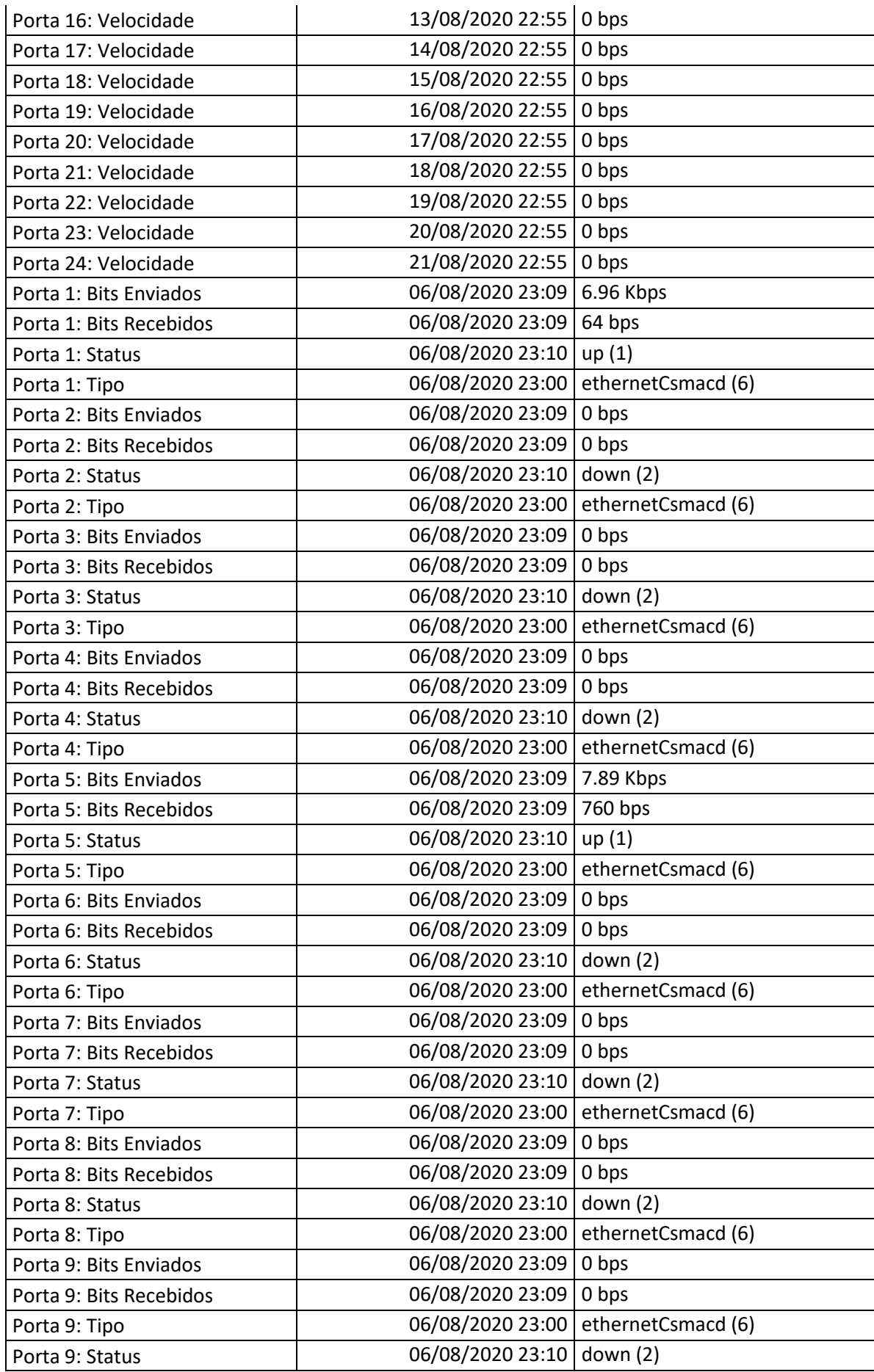

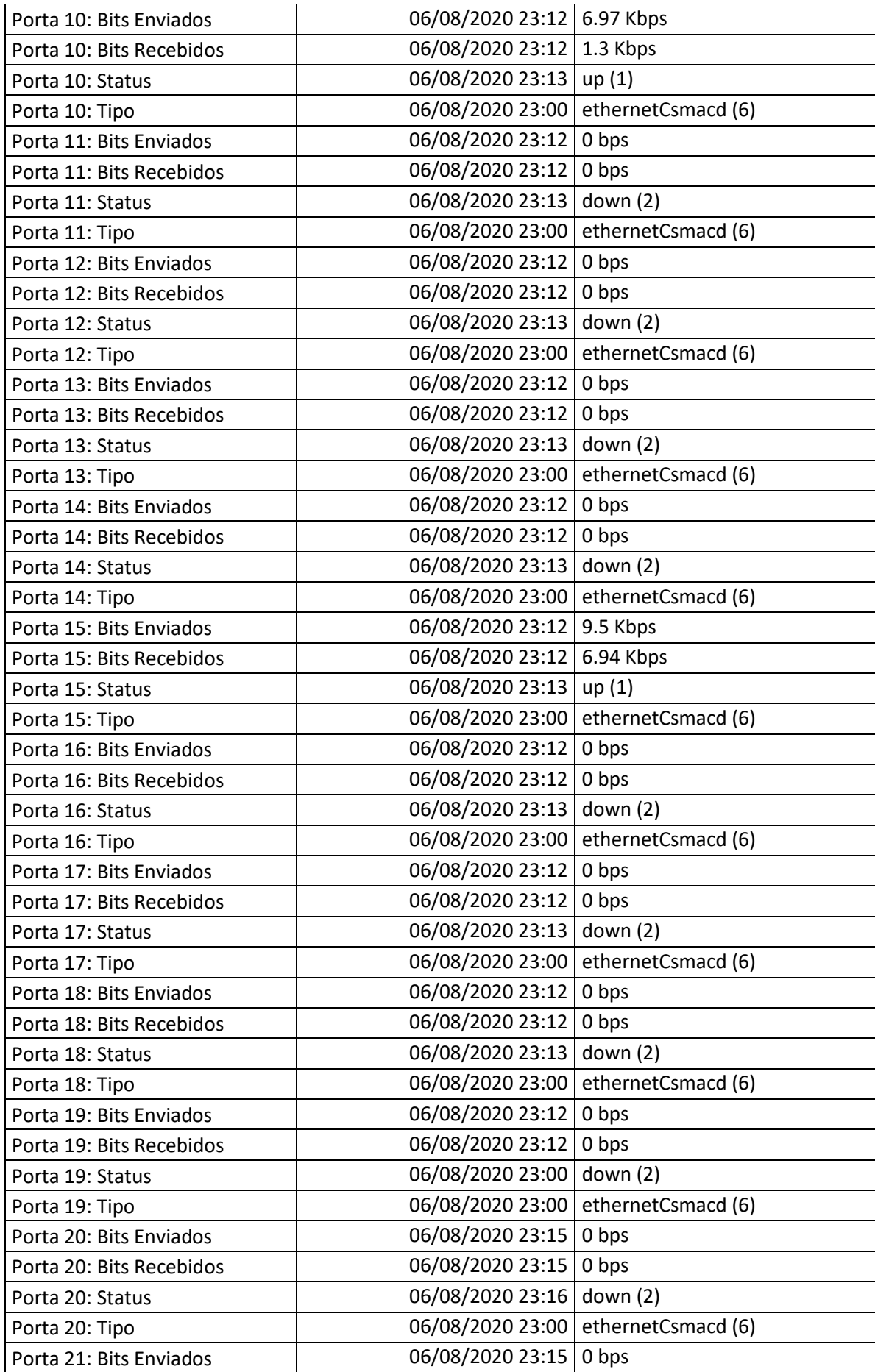

| SNMP availability        | Feste Jotanicae Zelchi           |                    |  |  |  |  |  |  |
|--------------------------|----------------------------------|--------------------|--|--|--|--|--|--|
|                          | 06/08/2020 23:18   available (1) |                    |  |  |  |  |  |  |
| ICMP response time       | 06/08/2020 23:10                 | 1.2ms              |  |  |  |  |  |  |
| ICMP ping                | 06/08/2020 23:10                 | Up(1)              |  |  |  |  |  |  |
| <b>ICMP</b> loss         | 06/08/2020 23:10                 | 0%                 |  |  |  |  |  |  |
| Device uptime            | 06/08/2020 23:10                 | 2 days, 15:17:37   |  |  |  |  |  |  |
| Status (4 Items)         |                                  |                    |  |  |  |  |  |  |
| Porta 24: Tipo           | 06/08/2020 23:00                 | ethernetCsmacd (6) |  |  |  |  |  |  |
| Porta 24: Status         | 06/08/2020 23:16                 | down $(2)$         |  |  |  |  |  |  |
| Porta 24: Bits Recebidos | 06/08/2020 23:15                 | 0 bps              |  |  |  |  |  |  |
| Porta 24: Bits Enviados  | 06/08/2020 23:15                 | 0 bps              |  |  |  |  |  |  |
| Porta 23: Tipo           | 06/08/2020 23:00                 | ethernetCsmacd (6) |  |  |  |  |  |  |
| Porta 23: Status         | 06/08/2020 23:16                 | down $(2)$         |  |  |  |  |  |  |
| Porta 23: Bits Recebidos | 06/08/2020 23:15                 | 0 bps              |  |  |  |  |  |  |
| Porta 23: Bits Enviados  | 06/08/2020 23:15                 | 0 bps              |  |  |  |  |  |  |
| Porta 22: Tipo           | 06/08/2020 23:00                 | ethernetCsmacd (6) |  |  |  |  |  |  |
| Porta 22: Status         | 06/08/2020 23:16                 | down $(2)$         |  |  |  |  |  |  |
| Porta 22: Bits Recebidos | 06/08/2020 23:15                 | 0 bps              |  |  |  |  |  |  |
| Porta 22: Bits Enviados  | 06/08/2020 23:15                 | 0 bps              |  |  |  |  |  |  |
| Porta 21: Tipo           | 06/08/2020 23:00                 | ethernetCsmacd (6) |  |  |  |  |  |  |
| Porta 21: Status         | 06/08/2020 23:16                 | down $(2)$         |  |  |  |  |  |  |
| Porta 21: Bits Recebidos | 06/08/2020 23:15                 | 0 bps              |  |  |  |  |  |  |

Fonte: Interface Zabbix

### <span id="page-56-0"></span>**5 METODOLOGIA**

Na primeira etapa deste projeto foi utilizado o método de pesquisa bibliográfica com foco na maior coleta de informações possíveis sobre todos os assuntos abordados a fim de obter o embasamento teórico necessário para atingir os objetivos propostos.

Nas etapas seguintes, foi utilizada a metodologia de pesquisa experimental visando documentar todo o processo de monitoramento do ambiente proposto até cobrir todos os pontos para atingir o objetivo de garantir o funcionamento do ambiente.

### <span id="page-57-0"></span>**6 CONCLUSÃO**

O objetivo principal do projeto de implementação do sistema de monitoramento Zabbix em um ambiente proposto a fim de manter a disponibilidade foi alcançado com êxito, com alguns pontos à serem observados:

- A ferramenta Zabbix é muito poderosa, tendo a capacidade de informar desempenho, detalhes de hardware/software e ações a serem tomadas de forma fácil e intuitiva através de sua interface web.
- Do mesmo modo que as aplicações apresentadas neste projeto foram estudadas com o objetivo de conhecer suas necessidades para a execução sem problemas, qualquer aplicação pode ser monitorada do mesmo modo visando o monitoramento dos pontos cruciais para seu funcionamento.
- Há infinitas possibilidades de ações automáticas à serem realizadas quando um problema ocorrer, porém, neste trabalho foi somente realizada a coleta e visualização dos itens(que poderão virar problemas).

Através dos resultados coletados nos itens dos hosts monitorados, podemos ter um panorama geral da saúde do hardware e software praticamente em tempo real e tomar uma ação antes que algum problema venha a ocorrer de fato em nosso ambiente.

# <span id="page-58-0"></span>**7 REFERÊNCIAS BIBLIOGRÀFICA**

MOREIRA, Esdras. **Qual a importância do monitoramento de rede?, 2019** 

Disponível em: [http://introduceti.com.br/blog/qual-a-importancia-do-monitoramento](http://introduceti.com.br/blog/qual-a-importancia-do-monitoramento-de-rede/)[de-rede/](http://introduceti.com.br/blog/qual-a-importancia-do-monitoramento-de-rede/)

ODA, C. S. **Artigo**: **Gerenciamento de Redes de Computadores – Noções Básicas**. 1994.

OGGERINO, CHRIS. **High Availability Network Fundamentals**. Indianapolis: Cisco Press, 2001.

OLUPS, Richards. **Zabbix 1.8 Network Monitoring**. 1ª Ed.Packt Publishing Ltd, 2010.

Pfsense, **Getting Started,** Disponível em:<https://www.pfsense.org/getting-started/> Acesso em: dezembro 2019.

SILVEIRA, Sérgio Amadeu da. **Software Livre: luta pela liberdade do** 

**conhecimento.** São Paulo: Editora Fundação Perseu Abramo, 2004.

TEIXEIRA, J.H.; SUAVÉ, J.P; MOURA, J.A; TEIXEIRA, S.Q, **Redes de** 

**Computadores • Serviços, Administração e Segurança.** São Paulo: Makron-Books, 1999.

Zabbix, **Chaves suportadas, 2020** Disponível em:

[https://www.zabbix.com/documentation/current/pt/manual/config/items/itemtypes/zab](https://www.zabbix.com/documentation/current/pt/manual/config/items/itemtypes/zabbix_agent) bix agent

Zabbix, **Criando um item, 2020** Disponível em:

<https://www.zabbix.com/documentation/current/pt/manual/config/items/item>

Zabbix, **Definições, 2019** Disponível em:

<https://www.zabbix.com/documentation/current/pt/manual/concepts/definitions>

Zabbix, **Novo template, 2020** Disponível em:

<https://www.zabbix.com/documentation/current/pt/manual/quickstart/template>

Zabbix, **Pré-requisitos, 2020** Disponível em:

<https://www.zabbix.com/documentation/current/pt/manual/installation/requirements> Zabbix, **Visão geral, 2019** Disponível em:

<https://www.zabbix.com/documentation/4.0/pt/manual/introduction/about/>